# Clase de documento articleingud<sup>∗</sup> (Article for INGENIERIA UD)

Omar Salazar Morales Laboratorio de Automática e Inteligencia Computacional Universidad Distrital Francisco José de Caldas Facultad de Ingeniería Bogotá, Colombia osalazarm@correo.udistrital.edu.co http://www.udistrital.edu.co

Noviembre 10, 2012

#### Resumen

Este documento muestra la implementación y documentación L<sup>AT</sup>EX de la clase de documento articleingud destinada a la revista INGENIERIA de la Facultad de Ingeniería de la Universidad Distrital "Francisco José de Caldas". Esta clase se basa en la clase estándar article, así que la mayoría de los comandos estándar funcionan dentro de articleingud.

<sup>\*</sup>Este documento corresponde a la versión v0.2,  $2012/11/10$ .

# Contenido

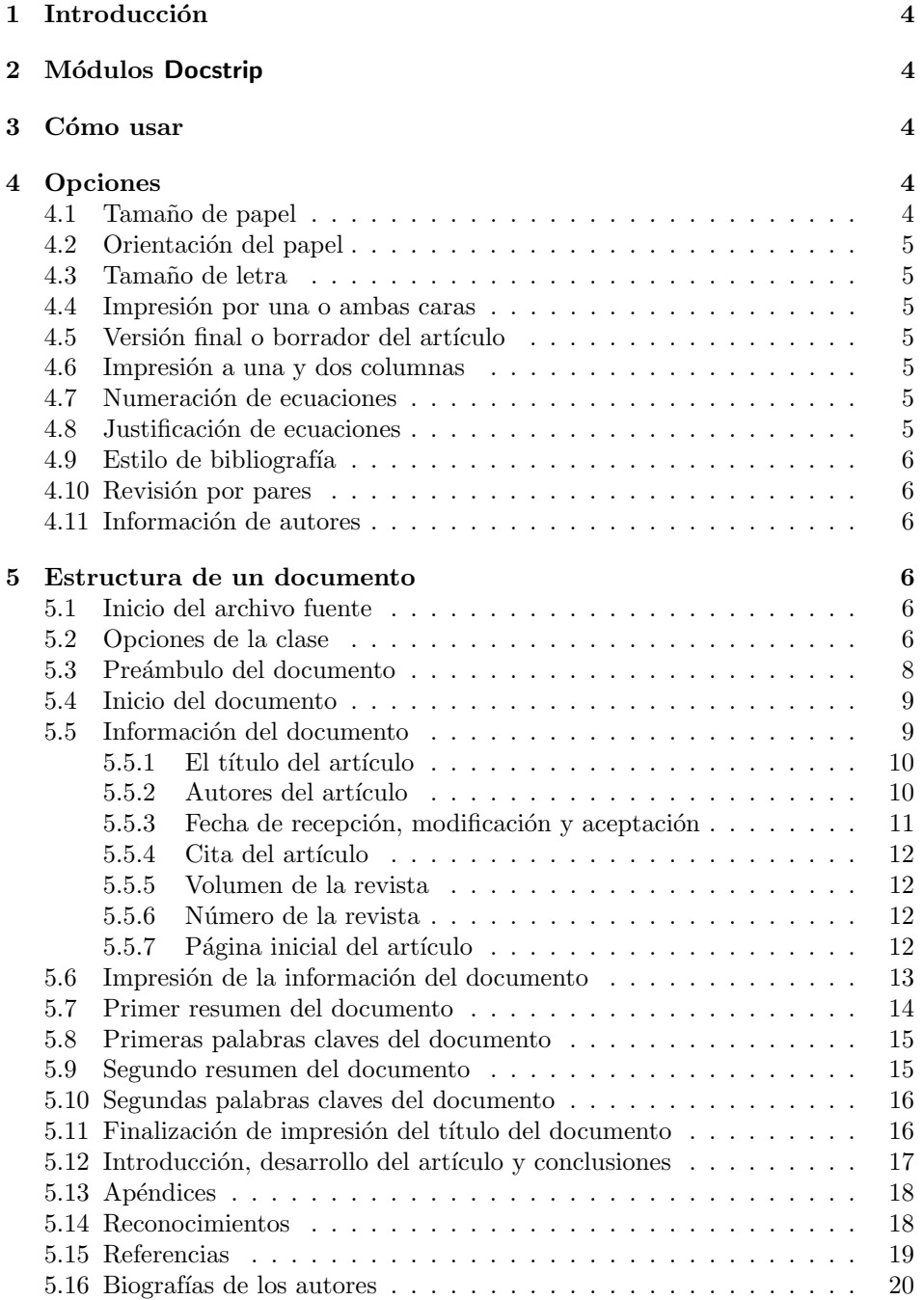

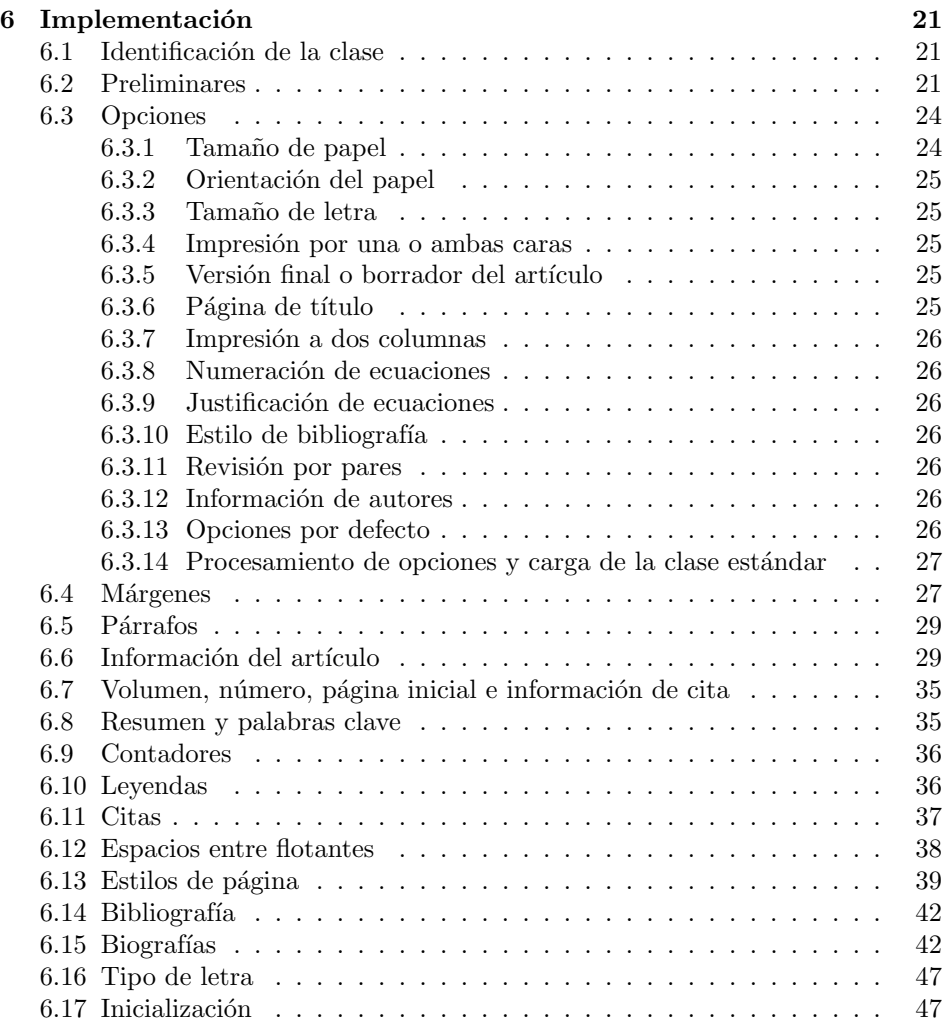

# <span id="page-3-0"></span>1 Introducción

La revista INGENIERIA es una publicación periódica de la Facultad de Ingeniería de la Universidad Distrital "Francisco José de Caldas". Tiene como propósito principal divulgar el trabajo acad´emico y cient´ıfico tanto dentro como fuera del país. Por tal motivo, los artículos que se publican en la revista deben tener relación con el trabajo en ingenier´ıa. La clase de documento articleingud se ha creado para que los autores familiarizados con el paquete de macros LAT<sub>E</sub>X  $2\varepsilon$  puedan escribir sus artículos, obteniendo como beneficio la calidad tipográfica de T<sub>E</sub>X e incluyendo el manejo adecuado de ecuaciones, típicas en artículos de caracter científico. En las próximas secciones se describirán las características de las clase, así como su implementación LAT<sub>EX</sub>.

# <span id="page-3-1"></span>2 Módulos Docstrip

Esta clase ha sido desarrollada usando los estándares de documentación de código LATEX por medio de Docstrip. Los siguientes m´odulos se implementaron para generar los diferentes archivos de la clase.

# Opción Resultado

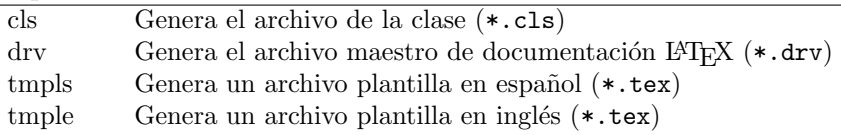

# <span id="page-3-2"></span>3 Cómo usar

\documentclass Esta clase se usa de la forma usual. Dentro del comando estándar \documentclass se indica la clase de documento articleingud en la siguiente forma

\documentclass[<opciones>]{articleingud}

Las <opciones> posibles en esta clase de documento se presentan en la siguiente sección.

# <span id="page-3-3"></span>4 Opciones

# <span id="page-3-4"></span>4.1 Tama˜no de papel

a4paper (Opción estándar) Establece el tamaño del papel en A4 (297 mm x 210 mm).

a5paper (Opción estándar) Establece el tamaño del papel en A5 (210 mm x 148 mm).

b5paper (Opción estándar) Establece el tamaño del papel en B5 (250 mm x 176 mm).

ingudpaper Establece el tamaño del papel en el tamaño adecuado usado por la revista INGE-NIERIA (240 mm x 170 mm).

letterpaper (Opción estándar por defecto). Establece el tamaño del papel en carta (11 in x

#### 4 OPCIONES 5

 $8.5 \text{ in} = 279.4 \text{ mm} \times 215.9 \text{ mm}.$ 

legalpaper (Opción estándar) Establece el tamaño del papel en oficio (14 in x 8.5 in = 355.6 mm x 215.9 mm). executivepaper (Opción estándar) Establece el tamaño del papel en ejecutivo (10.5 in x 7.25 in = 266.7 mm x 184.15 mm).

# <span id="page-4-0"></span>4.2 Orientación del papel

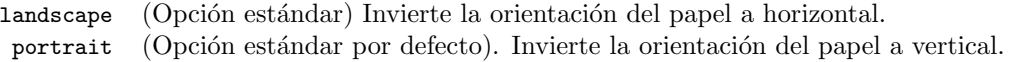

# <span id="page-4-1"></span>4.3 Tama˜no de letra

- 10pt (Opción estándar por defecto). Establece el tamaño de letra en 10 pt.
- 11pt (Opción estándar) Establece el tamaño de letra en 11 pt.
- 12pt (Opción estándar) Establece el tamaño de letra en 12 pt.

# <span id="page-4-2"></span>4.4 Impresión por una o ambas caras

- oneside (Opción estándar defecto). Establece la impresión del artículo por una cara de la hoja de papel.
- twoside (Opción estándar) Establece la impresión del artículo por ambas caras de la hoja de papel.

### <span id="page-4-3"></span>4.5 Versión final o borrador del artículo

- draft (Opción estándar) Establece el artículo como una versión en borrador.
- final (Opción estándar por defecto). Establece el artículo como la versión final.

# <span id="page-4-4"></span>4.6 Impresión a una y dos columnas

onecolumn (Opción estándar por defecto) Establece el artículo en modo de una columna. twocolumn (Opción estándar) Establece el artículo en modo de dos columnas.

# <span id="page-4-5"></span>4.7 Numeración de ecuaciones

leqno (Opción estándar) Establece la numeración de las ecuaciones con el número a la izquierda. La numeración con el número a la derecha es la opción por defecto.

# <span id="page-4-6"></span>4.8 Justificación de ecuaciones

fleqn (Opción estándar) Establece la justificación de las ecuaciones a la izquierda. La opci´on por defecto es mostrar las ecuaciones centradas.

# <span id="page-5-0"></span>4.9 Estilo de bibliografía

openbib (Opción estándar) Establece el estilo de la bibliografía en "abierto". La opción por defecto es una bibliografía "cerrada"

# <span id="page-5-1"></span>4.10 Revisión por pares

peerreview Establece la clase de documento para revisión por pares. Desactiva varias de las opciones donde se imprime el nombre y afiliación de los autores para mantener confidencialidad en el proceso de revisión.

# <span id="page-5-2"></span>4.11 Información de autores

rightcolauthor Ubica a la derecha la columna de información de los autores que queda ubicada en la primera p´agina. La columna se ubica por defecto a la izquierda.

# <span id="page-5-3"></span>5 Estructura de un documento

Esta clase de documento es derivada de la clase estándar article, sin embargo, un artículo escrito con la clase articleingud debería tener la siguiente estructura<sup>[1](#page-5-6)</sup>.

# <span id="page-5-4"></span>5.1 Inicio del archivo fuente

Como es costumbre, el primer comando a especificar es \documentclass. Especifique dentro de su argumento obligatorio el nombre de la clase articleingud.

```
1 \langle *tmp|s |tmp|e \rangle
```

```
2 \documentclass[ingudpaper]{articleingud}
```
# <span id="page-5-5"></span>5.2 Opciones de la clase

El siguiente conjunto de opciones se tienen para poderlas especificar dentro del argumento opcional de \documentclass.

```
3 \langle *tmpls \rangle4 %%----------------------------------------------------------
5 %% OPCIONES
6 %%--------------------
7 %% Use las siguientes opciones en
8 %% \documentclass[<opciones>]{articleingud}
9 %%
10\frac{N}{N} -- Tamaño de letra: 10pt (valor por defecto),
11 %% 11pt,
12 %% 12pt
13 %% -- Tipo de papel: letterpaper (valor por defecto),<br>14 %%
                           a4 paper,
```
<span id="page-5-6"></span> $1$  Ver los archivos de plantilla template.tex para artículo en inglés y plantilla.tex para artículo en español.

```
15 %% a5paper,
16 %% b5paper,<br>17 %% ingudpap
17 %% ingudpaper,<br>18 %% legalpaper,
                      legalpaper,
19 %% executivepaper
20 %% -- Orientación: portrait (valor por defecto)
21 %% landscape
22\frac{N}{N} -- Impresión: oneside (valor por defecto),
23 %% twoside
24 %% -- Calidad: final (valor por defecto),
25 \% draft
26 %% -- Columnas: onecolumn (valor por defecto),
27 %% twocolumn
28 %% -- Revisión por pares: peerreview
29\frac{29}{20} -- Ubicación columna de información de autores (por defecto a la izquierda):
30 %% rightcolauthor (a la derecha)
31\% -- Numeración de ecuaciones (numeración por defecto a la derecha):
32 %% leqno (numeración a la izquierda)
33 %% -- Justificación de ecuaciones (por defecto se centran):
34 %% fleqn (justificadas a la izquierda)
35 %% -- Estilo de bibliografía (por defecto el estilo es cerrado):
36 %% openbib
37 \langle /tmpls \rangle38 (*tmple)
39 %%----------------------------------------------------------
40 %% OPTIONS
41 %%----------------------------------------------------------
42 %% Use the following options in
43 %% \documentclass[<options>]{articleingud}
44 %%
45 %% -- Point size: 10pt (default),
46 %% 11pt,
47 %% 12pt
48 %% -- Paper size: letterpaper (default),
49 %% a4paper,
50 %% a5paper,
51 %% b5paper,
52 %% ingudpaper,
53 %% legalpaper,
54 %% executivepaper
55 %% -- Orientation: portrait (default)
56 %% landscape
57 %% -- Print size: oneside (default),
58 %% twoside
59 %% -- Quality: final (default),
60 %% draft
61 %% -- Columns: onecolumn (default),
62 %% twocolumn
63 %% -- peer review: peerreview
64 %% -- Position of the authors column (left is the default):
```

```
65 %% rightcolauthor (right)
66 %% -- Equation numbering (equation numbers on
67 %% the right is the default):
68 %% leqno
69 %% -- Displayed equations (centered is the default):
70 %% fleqn (equations start at the same
71 %% distance from the right side)
72 %% -- Open bibliography style (closed is the default):
73 %% openbib
74 \langle/tmple\rangle
```
# <span id="page-7-0"></span>5.3 Preámbulo del documento

Esta sección se usa para cargar paquetes y hacer definiciones y redefiniciones. No se permite que se escriba algún tipo de texto en esta sección. Algunos de los paquetes m´as comunes son:

- 1. inputenc.sty con la opción latin1. Carga la codificación adecuada con el fin de poder escribir en español.
- 2. amsmath.sty, amsfonts.sty y amssymb.sty. Estos paquetes proporcionan varias comandos y ambientes útiles para el manejo de fuentes y símbolos matemáticos, así como para poder darle formato adecuado a las ecuaciones.
- 3. graphicx.sty para poder cargar imágenes desde archivos externos con su comando \includegraphics.
- 4. subfigure.sty para poder crear subtablas y subfiguras. Las opciones tight y footnotesize reducen la cantidad de espacio entre subtablas y subfiguras, así como mantienen el formato de las leyendas de las mismas.
- 5. cite.sty. Este paquete ofrece la posibilidad de ordenar y agrupar autom´aticamente m´as de tres referencias especificadas en el argumento de \cite. El usuario no tiene que preocuparse por separar las referencias con el formato adecuado ya que este paquete lo hace automáticamente.

```
75 \langle *tmpls \rangle76 %%----------------------------------------------------------
77 %% PREAMBULO ´
78 %%----------------------------------------------------------
79 %%
80 %% ...Aquí puede cargar paquetes con \usepackage
81 %% y hacer definiciones y redefiniciones con
82 %% \newcommand, \renewcommand, \newenvironment,
83 %% \renewenvironment, etc, ...
84 %%
85 %%----------------- PAQUETES -------------------------------
86 \langle/tmpls\rangle87 (*tmple)<br>88 %%------
            88 %%----------------------------------------------------------
```

```
89 %% PREAMBLE
 90 %%----------------------------------------------------------
 91 %%
 92 %% ...Here you can load packages with \usepackage
 93 %% and make (re)definitions with
 94 %% \newcommand, \renewcommand, \newenvironment,
 95 %% \renewenvironment, etc, ...
 96 %%
 97 %%----------------- PACKAGES -------------------------------
 98 \langle/tmple\rangle99 \langletmpls\rangle\usepackage[latin1]{inputenc}
100 \usepackage{amsmath}
101 \usepackage{amsfonts}
102 \usepackage{amssymb}
103 \usepackage{graphicx}
104 \usepackage[tight,footnotesize]{subfigure}
105 \usepackage{cite}
106 \langle * \text{trmple} \rangle107 %%------------------ (RE)DEFINITIONS-------------------------
108 \ \langle / \text{tmple} \rangle109 \langle *tmpls\rangle110 %%----------------- (RE)DEFINICIONES-------------------------
111 \renewcommand{\figurename}{Figura}
112 \renewcommand{\tablename}{Tabla}
113 \renewcommand{\refname}{Referencias}
114 \renewcommand{\appendixname}{Ap\'endices}
115 \langle/tmpls\rangle
```
# <span id="page-8-0"></span>5.4 Inicio del documento

El inicio del documento lo marca el comando \begin{document}. A partir de este punto se puede escribir el contenido del artículo propiamente.

```
116 \langle *tmp|s \rangle117 %%----------------------------------------------------------
118 %% DOCUMENTO
119 %%----------------------------------------------------------
120 \langle/tmpls\rangle121 \langle *tmple\rangle122 %%----------------------------------------------------------
123 %% DOCUMENT
124 %%----------------------------------------------------------
125 \langle/tmple\rangle126 \begin{document}
```
# <span id="page-8-1"></span>5.5 Información del documento

La información del documento se divide en varias partes: títulos, autores, fechas, volumen, número, citas y paginación. Todas ellas se describen a continuación.

```
127 \langle *tmpls \rangle128 %%----------------------------------------------------------
129 %% INFORMACIÓN DEL ARTÍCULO
130 %%----------------------------------------------------------
131 \langle/tmpls\rangle132 \langle *tmple \rangle133 %%----------------------------------------------------------
134 %% PAPER'S INFORMATION
135 %%----------------------------------------------------------
136 \langle/tmple\rangle
```
#### <span id="page-9-0"></span>5.5.1 El título del artículo

La forma de especificar el título del artículo es por medio del comando \title. Este comando tiene tres argumentos: el primero opcional y los otros dos obligatorios. Su uso es de la siguiente forma:

- 1. \title[titulo corto]{titulo largo}{titulo secundario}. Cuando se usa en esta forma, la información de titulo corto se pone en la cabecera del documento, titulo largo corresponde al título principal del artículo y titulo secundario especifica un segundo título (generalmente en otro idioma).
- 2. \title{titulo largo}{titulo secundario} Si se usa en esta forma, titulo largo se pone como título principal y en la cabecera del documento, y titulo secundario sigue funcionando en la misma forma.

```
137 \title
138 \langle *tmple\rangle139 [Short title]%<-- Optional argument (running head title)
140 {Main title}%<-- Mandatory argument
141 {Secondary tile}% <-- Mandatory argument
142 \langle/tmple\rangle143 (*tmpls)
144 [Título corto]% <-- Argumento opcional (título en la cabecera)
145 {Título principal}% <-- Argumento obligatorio
146 {Título secundario}% <-- Argumento obligatorio
147 \langle/tmpls\rangle
```
#### <span id="page-9-1"></span>5.5.2 Autores del artículo

La información de los autores del artículo se realiza con el comando **\author.** Este comando tiene dos argumentos: el primero opcional y el segundo obligatorio. Su uso es de la siguiente forma:

1. \author[nombre cortos]{nombres largos} Cuando se usa en esta forma la información de nombre cortos se pone en la cabecera del documento y nombres largos corresponde a los nombres (junto con las afilicaciones) de los autores del artículo.

#### 5 ESTRUCTURA DE UN DOCUMENTO 11

2. \author{nombres}. Si se usa en esta forma entonces nombres se ponen en la cabecera y en la primera página del artículo.

Cada autor debe de ir separado del comando **\and** tanto en el argumento opcional como en el obligatorio.

La información de las afiliaciones de los autores siguen inmediatamente a los autores dentro del argumento obligatorio con el comando \thanks. Cada autor debe tener su propia afiliación, y por consiguiente, su propio comando \thanks.

Dentro de los comandos \author y \thanks se puede usar el comando \\ tantas veces como se necesario para dar el formato adecuado al texto.

```
148 \author
149 \langle *tmple\rangle150 [Author 1\and% <-- Each author should be separated with \and
151 Author 2\and
152 \ldots153 Author n]%<-- Optional argument (running head authors)
154 {\textbf{\normalsize Author 1}\thanks{Affiliation 1}\and
155 \textbf{\normalsize Author 2}\thanks{Affiliation 2}\and
156 ...
157 \textbf{\normalsize Author n}\thanks{Affiliation n}}%<-- Mandatory
158 \langle/tmple\rangle159 \langle *tmps \rangle160 [Autor 1\and%<-- Separar cada autor con \and
161 Autor 2\and
162
163 Autor n]%<-- Argumento opcional (se pone en la cabecera)
164 {\textbf{\normalsize Autor 1}\thanks{Afiliación 1}\and
165 \textbf{\normalsize Autor 2}\thanks{Afiliación 2}\and
166
167 \textbf{\normalsize Autor n}\thanks{Afiliación n}}% <-- Obligatorio
168 \; \langle/tmpls\rangle
```
# <span id="page-10-0"></span>5.5.3 Fecha de recepción, modificación y aceptación

La fecha de recepción, modificación y aceptación del artículo se especifica dentro del comando \date. Dentro de este comando se puede usar el comando \\ tantas veces como se necesario para dar el formato adecuado al texto. Sólo recibe un argumento obligatorio.

```
169 \date
170 \langle *tmpls\rangle171 {Recibido: dd-mm-aaaa\\
172 Modificado: dd-mm-aaaa\\
173 Aceptado: dd-mm-aaaa}%<-- Argumento obligatorio
174 \langle/tmpls\rangle175 \langle *tmple\rangle176 {Received: dd-mm-yyyy\\
177 Modified: dd-mm-yyyy\\
178 Accepted: dd-mm-yyyy}%<-- Mandatory argument
179 \langle/tmple\rangle
```
#### <span id="page-11-0"></span>5.5.4 Cita del artículo

El artículo debería ser referenciado de una manera determinada de acuerdo a un estilo de referenciación. La información de la cita correcta se especifica con el comando \INGUDsetciteinfo y es reponsabilidad del usuario de la clase articleingud darle el formato adecuado. Aquí sólo se presenta un ejemplo.

```
180 \INGUDsetciteinfo
181 \langle *tmps \rangle182 \{Citación: Autor 1, Autor 2,..., Autor n. (20XX).183 Título principal.
184 En: Ingeniería, Vol. WW, No. XX, pág. YY--ZZ}% <-- Cita
185 \langle/tmpls\rangle186 \langle *tmple\rangle187 {Cite: Author 1, Author 2,..., Author n. (20XX).
188 Main title.
189 In: Ingenier\'{\i}a, Vol. WW, No. XX, pp. YY--ZZ}%<-- Cite
190 \langle/tmple\rangle
```
#### <span id="page-11-1"></span>5.5.5 Volumen de la revista

El artículo se publica en un volumen que normalmente tiene varios números por año. La información del volumen actual de la revista donde será publicado el artículo se especifica con el comando \INGUDsetvolume. El argumento de este comando debe ser solamente un número, sin ningún formato especial.

```
191 \INGUDsetvolume
192 \langle *tmpls\rangle193 {1}% <-- Volumen de la revista (sólo número)
194 \langle/tmpls\rangle195 \langle *tmple\rangle196 {1}%<-- Volume of the review (only the number)
197\langle/tmple\rangle
```
# <span id="page-11-2"></span>5.5.6 Número de la revista

El comando \INGUDsetnumber es análogo a \INGUDsetvolume pero para el número de la revista.

```
198 \INGUDsetnumber
199 \langle *tmpls \rangle200 {1}% <-- Número de la revista (sólo número)
201 \langle /tmpls \rangle202 \langle *tmple\rangle203 {1}%<-- Number of the review (only the number)
204 \langle/tmple\rangle
```
#### <span id="page-11-3"></span>5.5.7 Página inicial del artículo

El comando *\INGUDsetinitialpage* configura el número de página inicial del artículo que está siendo procesado. Es frecuente que un artículo inicie en una p´agina diferente de la n´umero uno. El argumento de este comando debe ser solamente un número, sin ningún formato especial.

```
205 \INGUDsetinitialpage
206 \langle *tmps \rangle207 {1}% <-- Página inicial del artículo (sólo número)
208 \langle/tmpls\rangle209 (*tmple)
210 {1}%<-- Initial page of the paper (only the number)
211 \langle/tmple\rangle
```
# <span id="page-12-0"></span>5.6 Impresión de la información del documento

El comando *\maketitle realiza la impresión de la información especificada con los* comandos anteriores. Contrario a su contraparte estándar, *\maketitle necesita* se terminado con el comando **\endmaketitle**, donde este último siempre forzará iniciar una nueva página.

El uso de este comando es como sigue:

```
\maketitle
  ...Texto y otros comandos...
\endmaketitle
```
Todo el texto encerrado entre \maketitle y \endmaketitle es puesto en modo de una (1) columna y con una margen más estrecha de la normal. Es deseable que todo el contenido entre estos dos comandos se encuentre ubicado en una sóla página (usualmente la primera). Desafortunadamente no existe una forma automática para hacer esto, así que *\endmaketitle* debe ser ubicado de forma manual por ensayo y error.

Sugerencia: Se puede ubicar el comando \endmaketitle en un lugar del código donde se conozca que se obtendrá más de una página de texto en el documento final. Luego buscar el lugar exacto donde TFX rompió la página y reubicar el comando \endmaketitle en este sitio. Aquí pueden ocurrir dos casos:

1. T<sub>E</sub>X rompe la página entre dos párrafos.

2. T<sub>E</sub>X rompe la página en medio de un párrafo.

En el primer caso se debe ubicar **\endmaketitle** al final del primer párrafo y dejando una línea en blanco después de **\endmaketitle** para indicarle a TFX la distinción entre los dos párrafos. Por ejemplo:

```
...este es el texto que finaliza el primer párrafo.
Despues del comando se debe dejar una línea
de texto en blanco.
\endmaketitle
Texto de inicio del segundo párrafo.
```
Este texto iniciará en una nueva página...

En el segundo caso se debe ubicar *\endmaketitle* en la mitad del párrafo con los comandos \parfillskip=0pt\par justo antes y \noindent justo después, en la forma:

```
...este es el texto del párrafo antes de que TeX rompe la página
\parfillskip=0pt\par
\endmaketitle
\noindent
y este es el texto del párrafo después de que TeX rompe la página...
```
El efecto de \parfillskip=0pt es forzar a TEX a finalizar la primera parte del p´arrafo justo al extremo derecho de la margen, mientras que \noindent evita que exista una sangría al inicio de la siguiente parte del párrafo. \par inicia el nuevo párrafo.

```
212 \langle *tmps \rangle213 \maketitle%<-- Debe ser terminado con \endmaketitle
214 \langle/tmpls\rangle215 \langle *tmple\rangle216 \maketitle% <-- It should be finished with \endmaketitle
217 \langle / \text{tmple} \rangle
```
# <span id="page-13-0"></span>5.7 Primer resumen del documento

El primer resumen del artículo se especifica con el ambiente abstract en la forma:

```
\begin{abstract}
...texto del resumen...
\end{abstract}
```
Normalmente este primer resumen se escribe en el idioma por defecto del artículo. Luego se escribe un segundo resumen en otro idioma, el cual es la traducción del primero. Por defecto el título del resumen aparece en inglés, así que si se está escribiendo el artículo en un idioma diferente, se debe redefinir el comando \abstractname justo antes de usar el ambiente.

```
218 \langle *tmpls \rangle219 %%----------------------------------------------------------
220 %% RESUMEN
221 %%----------------------------------------------------------
222 \renewcommand{\abstractname}{Resumen}
223 \begin{abstract}
224 ...El resumen del artículo va aquí...
225 \end{abstract}
226 \langle/tmpls\rangle227 (*tmple)
228 %%----------------------------------------------------------
229 %% ABSTRACT
230 %%----------------------------------------------------------
```
# 5 ESTRUCTURA DE UN DOCUMENTO 15

```
231 \begin{abstract}
232 ...The abstract of your paper goes here...
233 \end{abstract}
234 \langle/tmple\rangle
```
# <span id="page-14-0"></span>5.8 Primeras palabras claves del documento

La primera lista de palabras claves del artículo se especifican con el ambiente INGUDkeywords en la forma:

```
\begin{INGUDkeywords}
...lista de palabras claves...
\end{INGUDkeywords}
```
Estas palabras claves se ponen en el idioma por defecto del artículo. Luego se escribe una segunda lista de palabras claves en otro idioma, las cuales son la traducción de las primeras. Por defecto el título de este ambiente aparece en inglés, así que si se está escribiendo el artículo en un idioma diferente, se debe redefinir el comando \INGUDkeywordsname justo antes de usar el ambiente.

```
235 \langle *tmpls \rangle236 %%----------------------------------------------------------
237 %% PALABRAS CLAVES
238 %%----------------------------------------------------------
239 \renewcommand{\INGUDkeywordsname}{Palabras claves}
240 \begin{INGUDkeywords}
241 ...Lista de palabras claves...
242 \end{INGUDkeywords}
243 \langle/tmpls\rangle244 \langle *tmple\rangle245 %%----------------------------------------------------------
246 %% KEY WORDS
247 %%----------------------------------------------------------
248 \begin{INGUDkeywords}
249 ...List of key words...
250 \end{INGUDkeywords}
251 \; \langle / \text{tmple} \rangle
```
# <span id="page-14-1"></span>5.9 Segundo resumen del documento

Aquí se hace lo mismo que en el primer resumen, sólo que se escribe en otro idioma.

```
252 \langle *tmps \rangle253 %%----------------------------------------------------------
254 %% ABSTRACT
255 %%----------------------------------------------------------
256 \renewcommand{\abstractname}{Abstract}
257 \begin{abstract}
258 ...The abstract of your paper goes here...
259 \end{abstract}
```

```
260 \langle/tmpls\rangle261 \langle *tmple \rangle262 %%----------------------------------------------------------
263 %% RESUMEN
264 %%----------------------------------------------------------
265 \renewcommand{\abstractname}{Resumen}
266 \begin{abstract}
267 ...El resumen del art\langle \cdot | i \rangleculo va aqu\langle \cdot | i \rangle...
268 \end{abstract}
269 \langle/tmple\rangle
```
# <span id="page-15-0"></span>5.10 Segundas palabras claves del documento

Aquí se hace lo mismo que en las primeras palabras claves, sólo que se escriben en otro idioma.

```
270 \langle *tmpls \rangle271 %%----------------------------------------------------------
272 %% KEY WORDS
273 %%----------------------------------------------------------
274 \renewcommand{\INGUDkeywordsname}{Key words}
275 \begin{INGUDkeywords}
276 ...List of key words...
277 \end{INGUDkeywords}
278 \langle /tmpls \rangle279 \langle *tmple\rangle280 %%----------------------------------------------------------
281 %% PALABRAS CLAVES
282 %%----------------------------------------------------------
283 \renewcommand{\INGUDkeywordsname}{Palabras claves}
284 \begin{INGUDkeywords}
285 ...Lista de palabras claves...
286 \end{INGUDkeywords}
287 (/tmple)
```
# <span id="page-15-1"></span>5.11 Finalización de impresión del título del documento

El comando \endmaketitle no tiene que ir necesariamente en este punto. Ver la sección [5.6](#page-12-0) para más detalles.

```
288 (*tmpls)
289 %% Nota: Si TeX rompe la página en medio de un párrafo usar:
290 %% '\parfillskip=0pt\par\endmaketitle\noindent',
291 %% en otro caso '\endmaketitle'
292 \endmaketitle% <-- Necesario. Finaliza \maketitle e inicia nueva página.
293 \langle/tmpls\rangle294 \langle *tmple\rangle295 %% Note: if TeX breaks the page in the middle of a paragraph, please use
296 %% '\parfillskip=0pt\par\endmaketitle\noindent',
297 %% otherwise '\endmaketitle'
```
 \endmaketitle%<-- Needed. This command finishes \maketitle and begins a new page 299  $\langle$ /tmple $\rangle$ 

#### <span id="page-16-0"></span>5.12 Introducción, desarrollo del artículo y conclusiones

Desde este punto puede hacer uso de los comandos de seccionamiento \section, \subsection, \subsubsection, \paragraph y \subparagraph para dividir el documento en las secciones necesarias. Normalmente desde este punto se muestra el desarrollo del tema principal comenzando con la introducción y luego agregando secciones para mostrar procedimientos, teorías y demás. La última sección debería ser las conclusiones del artículo.

```
300 \langle *tmpls \rangle301 %%----------------------------------------------------------
302 %% INTRODUCCION´
303 %%----------------------------------------------------------
304 \setminus \text{Setion} (Introducción)
305 ...Introducción de su artículo...
306 %%
307 %% ...Ponga aquí las secciones adicionales que necesite...
308 %%
309 \section{tiltima sección}
310 ... Ultima sección del artículo...
311 %%----------------------------------------------------------
312 %% CONCLUSIONES
313 %%----------------------------------------------------------
314 \section{Conclusiones}
315 ...Las conclusiones de su artículo...
316\langle/tmpls\rangle317 \langle *tmple \rangle318 %%----------------------------------------------------------
319 %% INTRODUCTION
320 %%----------------------------------------------------------
321 \section{Introduction}
322 ...Introduction of your paper...
323 %%
324 %% ...Put here additional sections as you need...
325 %%
326 \section{Final section}
327 ...Final section of your paper...
328 %%----------------------------------------------------------
329 %% CONCLUSIONS
330 %%----------------------------------------------------------
331 \section{Conclusions}
332 ..Conclusions of your paper...
333 (/tmple)
```
# <span id="page-17-0"></span>5.13 Apéndices

La forma de especificar el inicio de los apéndices es por medio del comando \appendix. Luego de esto, podr´a seguir usando los comandos de seccionamiento en la forma habitual.

```
334 \langle *tmpls \rangle335 %%----------------------------------------------------------
336 %% APENDICES ´
337 %%----------------------------------------------------------
338 \appendix% <-- Inicia los apéndices
339 \section{Primer apéndice}
340 ...Texto del primer apéndice...
341 \section{Segundo apéndice}
342 ...Texto del segundo apéndice...
343 \%<br>344 \%...Ponga aquí los apéndices adicionales que necesite...
345 %%
346 \section{Ultimo apéndice}
347 ...Texto del último apéndice...
348 \langle /tmpls \rangle349 \langle * \text{tmple} \rangle350 %%----------------------------------------------------------
351 %% APPENDIXES
352 %%----------------------------------------------------------
353 \appendix%<-- Begin of appendixes
354 \section{First appendix}
355 ...Text of first appendix...
356 \section{Second appendix}
357 ...Text of second appendix...
358 %%
359 %% ...Put here additional appendixes as you need...
360 %%
361 \section{Final appendix}
362 ...Text of final appendix...
363 \langle/tmple\rangle
```
# <span id="page-17-1"></span>5.14 Reconocimientos

Los reconocimientos deben ser iniciados con el comando \section\*, dado que no es necesario que se numere esta sección.

```
364 \langle *tmpls \rangle365 %%----------------------------------------------------------
366 %% RECONOCIMIENTOS
367 %%----------------------------------------------------------
368 \section*{Reconocimientos}%<-- Debe usar \section*
369 ...Los reconocimientos de su artículo...
370 \langle/tmpls\rangle371 (*tmple)
372 %%----------------------------------------------------------
```
# 5 ESTRUCTURA DE UN DOCUMENTO 19

373 %% ACKNOWLEDGMENTS 374 %%---------------------------------------------------------- 375 \section\*{Acknowledgment}% <-- It should be used \section\* 376 ...Acknowledgment of your paper...  $377 \langle / \text{tmple} \rangle$ 

# <span id="page-18-0"></span>5.15 Referencias

Las referencias usan el ambiente thebibliography. Sin embargo, es conveniente usar BibTEX para preparar las referencias. Lo primero es usar el comando \bibliography para especificar un archivo \*.bib donde se encuentra la base de datos bibliográfica. En el código que se muestra se supone que el archivo tiene el nombre ref.bib.

```
378 (*tmpls)
```

```
379 %%----------------------------------------------------------
380 %% REFERENCIAS
381 %%----------------------------------------------------------
382 \bibliography{ref}% <-- Archivo de bibliografía (*.bib).
383 % Bibliografía preparada por BibTeX.
384 % Puede especificar m´as archivos de
385 % bibliografía serapándolos por coma.
386 % Aquí se supone que ref.bib
387 % se encuentra en el mismo directorio
388 % del archivo fuente
389 \langle/tmpls\rangle390 (*tmple)
391 %%----------------------------------------------------------
392 %% REFERENCES
393 %%----------------------------------------------------------
394 \bibliography{ref}%<-- bibliography's file (*.bib).
395 % This bibligraphy should be
396 % prepared by BibTeX.
397 % You can specify more *.bib files.
398 % ref.bib should be into the same
399 % directory of your source file
400 \ \langle/tmple\rangle
```
Ahora se especifica el archivo de estilo \*.bst de la bibligrafía. Puede ser cualquier estilo de bibliografía estándar como plain.bst, unsrt.bst, abbrev.bst o alpha.bst que vienen por defecto en cualquier distribución de L<sup>A</sup>TEX. Este archivo contiene las instrucciones necesarias para que BibTEX le de el formato necesario a las referencias. Por ahora la clase articleingud no tiene desarrollado un estilo de bibliografía exclusivo para su uso.

```
401 \langle *tmpls\rangle402 \bibliographystyle{plain}%<-- Archivo de estilo (*.bst).
403 \langle /tmpls \rangle404 \langle *tmple\rangle405 \bibliographystyle{plain}%<-- Style's file (*.bst).
406 \; \langle / \text{tmple} \rangle
```
# <span id="page-19-0"></span>5.16 Biografías de los autores

Las biografías de los autores se especifican con el ambiente biography. Hay un (1) ambiente por cada autor. Este ambiente tiene dos argumentos: el primero opcional y el segundo obligatorio.

En el argumento opcional se especifica la fotografía del autor mediante al comando \includegraphics del paquete graphicx. Este comando debe encerrarse entre corchetes para evitar que TEX se confunda en la búsqueda de argumentos. El uso correcto de este primer argumento es en la forma [{\include...}].

En el argumento obligatorio se especifica el nombre del autor.

```
407 \langle *tmpls \rangle408 %%----------------------------------------------------------
409 %% BIOGRAFIAS ´
410 %%----------------------------------------------------------
411 \begin{biography}%
412 %%[{\includegraphics[width=1in]{fotoautor}}]% <-- Fotografía
413 % Descomente si necesita
414 % una fotografía y
415 % especifique el archivo
416 % correspondiente
417 {Nombre autor 1}%<-- Nombre de autor 1
418 \ldotsBiografía del autor 1...
419 \end{biography}
420 \begin{biography}%
421 %%[{\includegraphics[width=1in]{fotoautor}}]%<-- Fotograf´ıa
422 % Descomente si necesita
423 % una fotografía y
424 % especifique el archivo
425 % correspondiente
426 {Nombre autor 2}%<-- Nombre de autor 1
427 ...Biografía del autor 2...
428 \end{biography}
429 %%
430\,\% ...Aquí se introducen más biografías
431 %% dependiendo del número de autores...
432 %%
433 \begin{biography}%
434 %%[{\includegraphics[width=1in]{fotoautor}}]%<-- Fotograf´ıa
435 % Descomente si necesita
436 % una fotografía y
437 % especifique el archivo
438 % correspondiente
439 {Nombre autor n}%<-- Nombre de autor 1
440 ...Biografía del autor n...
441 \end{biography}
442 \langle/tmpls\rangle443 \langle *tmple\rangle444 %%----------------------------------------------------------
445 %% BIOGRAPHIES
```

```
446 %%----------------------------------------------------------
447 \begin{biography}%
448 %%[{\includegraphics[width=1in]{photograph}}]%<-- author's photograph
449 % Uncomment if
450 % you need a photograph
451 {Name of author 1}%<-- Name of author 1
452 ...Biography of author 1...
453 \end{biography}
454 \begin{biography}%
455 %%[{\includegraphics[width=1in]{photograph}}]%<-- author's photograph
456 % Uncomment if
457 % you need a photograph
458 {Name of author 2}%<-- Name of author 2
459 ...Biography of author 2...
460 \end{biography}
\frac{461}{462}\frac{\%}{\%}...Here you can specify more biographies...
463 %%
464 \begin{biography}%
465 %%[{\includegraphics[width=1in]{photograph}}]%<-- author's photograph
466 % Uncomment if
467 % you need a photograph
468 {Name of author n}%<-- Name of author n
469 ...Biography of author n...
470 \end{biography}
471 \langle/tmple\rangle472 \end{document}
473 \langle/tmpls | tmple\rangle
```
# <span id="page-20-0"></span>6 Implementación

# <span id="page-20-1"></span>6.1 Identificación de la clase

```
\NeedsTeXFormat La clase de documento articleingud se creó para usarse con LAT<sub>E</sub>X 2<sub>ε</sub>. Con versiones
 \ProvidesClass
anteriores de LATEX no se garantiza la compatibilidad.
                   474 \langle *cls \rangle475 \NeedsTeXFormat{LaTeX2e}%
```

```
476 \ProvidesClass{articleingud}%
477 [2012/11/10 v0.2 Article for INGENIERIA UD]%
```
# <span id="page-20-2"></span>6.2 Preliminares

\ifINGUD@peerreview Cuando el artículo se encuentra en proceso de revisión por pares es necesario activar o desactivar ciertas características de la clase. Por ejemplo, imprimir o no el nombre de los autores para mantener la confidencialidad entre autores y revisores. \ifINGUD@peerreview se usa con este propósito. Por defecto inicia en false y se pone en true cuando se especifica la opción peerreview.

\newif\ifINGUD@peerreview\INGUD@peerreviewfalse

# 6 IMPLEMENTACIÓN 22

\ifINGUD@ingudpapersize Este comando es necesario para especificar el tama˜no de papel usado por la revista INGENIERIA cuando el usuario especifica la opción ingudpaper.

#### 479 \newif\ifINGUD@ingudpapersize\INGUD@ingudpapersizefalse

\ifINGUD@rightcolauthor Este comando es necesario para posicionar a la derecha la columna de información de los autores que está en la primera página cuando el usuario especifica la opción rightcolauthor. Por defecto se pone a la izquierda.

#### 480 \newif\ifINGUD@rightcolauthor\INGUD@rightcolauthorfalse

\ifINGUD@endofbiography En el ambiente biography, en el que se escriben las biograf´ıas de los autores, es necesario identificar cuándo se termina de imprimir la biografía. \ifINGUD@endofbiography se usa con el prop´osito de determinar el momento en que el comando \INGUD@searchpar, el cual ayuda a poner la sangría de párrafo adecuada cuando existe una fotograf´ıa, debe dejar de operar. Por defecto inicia en true dado que la biografía ya terminó!!!

481 \newif\ifINGUD@endofbiography\INGUD@endofbiographytrue

\INGUD@externalmargin \INGUD@topmargin \INGUD@bottommargin \INGUD@headmargin \INGUD@footmargin

\INGUD@internalmargin Estos comandos establecen las márgenes del artículo. Todas se miden respecto al borde de la hoja m´as cercano. Todas estas dimensiones se declaran con \newcommand dado que no es necesario definir registros de longitud para guardarlas. Por este motivo, cualquier redefinición debe hacerse con \renewcommand. Esto ahorra registros de longitud que pueden ser usados por algunos paquetes.

> \INGUD@internalmargin es la margen interna (impresi´on por ambas caras) o margen izquierda (impresión por una cara).

> \INGUD@externalmargin es la margen externa (impresi´on por ambas caras) o margen derecha (impresión por una cara).

> \INGUD@topmargin es la margen superior del texto principal medida desde el borde de la hoja.

> \INGUD@bottommargin es la margen inferior del texto principal medida desde el borde de la hoja.

> \INGUD@headmargin es la margen superior de la cabecera del art´ıculo medida desde el borde de la hoja.

> \INGUD@footmargin es la margen inferior del pie de la página del artículo medida desde el borde de la hoja.

```
482 \newcommand{\INGUD@internalmargin}{21mm}%
```
483 \newcommand{\INGUD@externalmargin}{18mm}%

484 \newcommand{\INGUD@topmargin}{18mm}%

485 \newcommand{\INGUD@bottommargin}{18mm}%

```
486 \newcommand{\INGUD@headmargin}{5mm}%
```
487 \newcommand{\INGUD@footmargin}{9mm}%

\INGUD@photosep \INGUD@photosep establece la separaci´on de la fotograf´ıa de los autores del correspondiente texto de la biograf´ıa dentro del ambiente biography. Se define con \newcommand y debe redefinirse con \renewcommand. Por defecto se establece en 5pt.

488 \newcommand{\INGUD@photosep}{5\p@}%

\INGUD@colauthorinfosep \INGUD@colauthorinfowidth La primera página del artículo tiene una apariencia diferente a la del resto. En la primera página se crea un par de columnas asimétricas. La primera de ella contiene la información de los autores del artículo y la fecha de recepción, modificación y aceptación del artículo. \INGUD@colauthorinfowidth mide el ancho de esta primera columna y **\INGUD@colauthorinfosep** su separación respecto a la segunda. Estos valores se deberían establecer como un porcentaje del ancho del texto \textwidth.

```
489 \newcommand{\INGUD@colauthorinfosep}{\columnsep}%
490 \newcommand{\INGUD@colauthorinfowidth}{0.3\textwidth}%
```
Estos comandos contienen la información de la revista así como del número, volumen e ISSN de la publicación. Se debería usar siempre letras en minúscula y dar el formato adecuado donde sea necesario.

\INGUD@reviewname es el nombre de la revista, en este caso INGENIERIA.

\INGUD@reviewvolume es el volumen de la revista. Se resuelve a vac´ıo dado que será cambiado en el momento de la edición del artículo. Debería contener solamente el número, por ejemplo "2", "3", "4",...

\INGUD@reviewnumber es el n´umero de la revista. Se resuelve a vac´ıo dado que será cambiado en el momento de la edición del artículo. Debería contener solamente el número, por ejemplo "2", "3", "4",...

\INGUD@reviewissn es el n´umero de ISSN de la revista. Este n´umero no cambia mucho. Si se desea hacerlo, debe hacerse con \renewcommand.

\INGUD@udname es el nombre de la universidad. Este nombre tampoco cambia mucho. Se se desea hacerlo, debe hacerse con \renewcommand.

\INGUD@separator es un caracter de separación para dar formato a la información de la revista en la cabecera y pie de página del artículo.

```
491 \newcommand{\INGUD@reviewname}{ingenier\'\i a}%
492 \newcommand{\INGUD@reviewvolume}{}%
493 \newcommand{\INGUD@reviewnumber}{}%
494 \newcommand{\INGUD@reviewissn}{0121-750x}%
495 \newcommand{\INGUD@udname}{universidad distrital
496 francisco jos\'e de caldas}%
497 \newcommand{\INGUD@separator}{\hskip 2.5\p@ \@plus1\p@ \@minus 1\p@
498 $\scriptstyle\bullet$%
499 \hbox{\leftarrow} 2.5\p0 \Q plus 1\p0 \@minus 1\p0?
```

```
\INGUD@reviewinfo \INGUD@reviewinfo contiene la información de la revista que será impresa en el pie
                    de página del documento. Su definición es sencilla. Solamente es una cadena con
                    la información del nombre de la revista, volumen actual, número actual, número
                    de ISSN, y nombre de la universidad si el artículo no es para revisión por pares.
                    En caso contrario, solamente es una cadena con el nombre de la revista, la palabra
                    "draft, paper for peer review" (borrador, artículo para revisión por pares) y el
                    nombre de la universidad. Se le da formato al texto dentro de un grupo para que
                    sólo afecte a esta información.
```

```
500 \newcommand{\INGUD@reviewinfo}{%
501 \begingroup
```
\INGUD@reviewname \INGUD@reviewvolume \INGUD@reviewnumber \INGUD@reviewissn \INGUD@udname \INGUD@separator

```
502 \normalfont\scriptsize\scshape
503 {\bfseries\INGUD@reviewname}\INGUD@separator
504 \ifINGUD@peerreview
505 draft, paper for peer review \INGUD@separator
506 \else
507 vol.\kern 1\p@ \INGUD@reviewvolume \INGUD@separator
508 no.\kern 1\p@ \INGUD@reviewnumber \INGUD@separator
509 issn\kern 1\p@ \INGUD@reviewissn \INGUD@separator
510 \fi
511 \INGUD@udname
512 \endgroup}%
```
\INGUD@authorinfo \INGUD@authorinfo contiene la información de los autores que será impresa en la cabecera del documento. Resuelve a vacío dado que será cambiada en el momento de la edición del artículo.

513 \newcommand{\INGUD@authorinfo}{}%

\INGUD@paperinfo \INGUD@paperinfo contiene la información del artículo (por ejemplo título o subtítulo) que será impresa en la cabecera del documento. Resuelve a vacío dado que será cambiada en el momento de la edición del artículo.

514 \newcommand{\INGUD@paperinfo}{}%

\INGUD@secondtitle \INGUD@secondtitle contiene la información del título secundario dado al artículo (generalmente en otro idioma) y que será establecida por el comando \title. Por ahora se define para generar un mensaje de error.

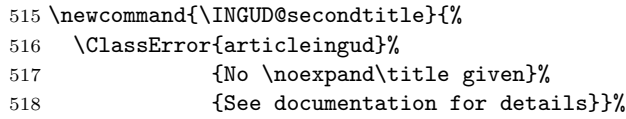

\INGUD@citeinfo \INGUD@citeinfo contiene la informaci´on de la cita que debe hacerse al presente artículo. Esta información se pone en la primera página con el fin de informar al lector la manera correcta de citar el presente artículo. Esta información se establece con el comando \INGUDsetciteinfo. Por ahora se define para generar un mensaje de error.

> \newcommand{\INGUD@citeinfo}{% \ClassError{articleingud}% 521 {No \noexpand\INGUDsetciteinfo given}% {See documentation for details}}%

# <span id="page-23-0"></span>6.3 Opciones

# <span id="page-23-1"></span>6.3.1 Tama˜no de papel

 $a4$ paper (Opción estándar) Establece el tamaño del papel en A4 (297 mm x 210 mm). a5paper (Opción estándar) Establece el tamaño del papel en A5 (210 mm x 148 mm). b5paper (Opción estándar) Establece el tamaño del papel en B5 (250 mm x 176 mm). ingudpaper Establece el tamaño del papel que usa la revista INGENIERIA (240 mm x <span id="page-24-0"></span>170 mm).

<span id="page-24-4"></span><span id="page-24-3"></span><span id="page-24-2"></span><span id="page-24-1"></span>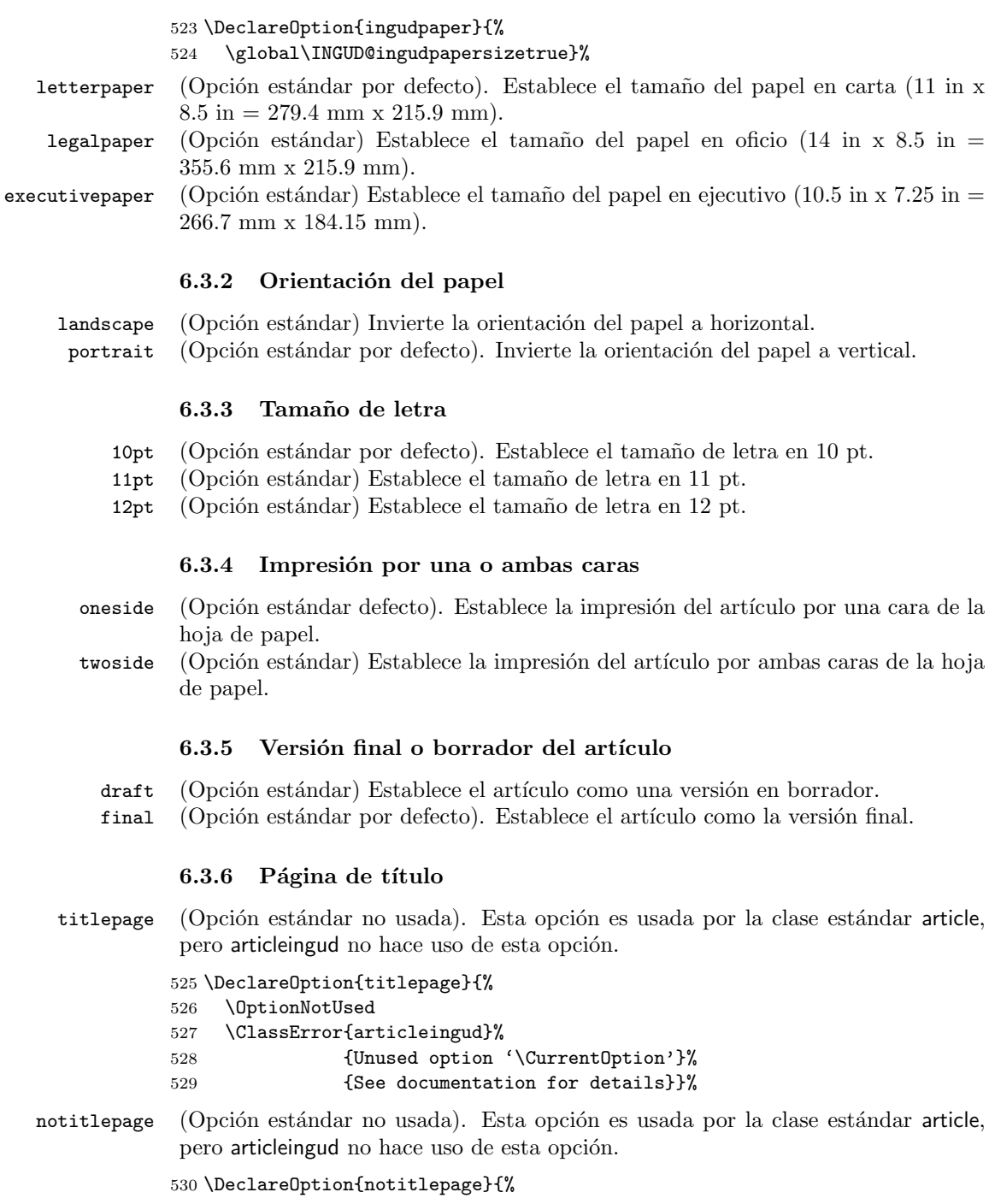

# 6 IMPLEMENTACIÓN 26

```
531 \OptionNotUsed
532 \ClassError{articleingud}%
533 {Unused option '\CurrentOption'}%
534 {See documentation for details}}%
```
## <span id="page-25-0"></span>6.3.7 Impresión a dos columnas

onecolumn (Opción estándar por defecto) Establece el artículo en modo de una columna. twocolumn (Opción estándar) Establece el artículo en modo de dos columnas.

## <span id="page-25-1"></span>6.3.8 Numeración de ecuaciones

legno (Opción estándar) Establece la numeración de las ecuaciones con el número a la izquierda. La numeración con el número a la derecha es la opción por defecto.

# <span id="page-25-2"></span>6.3.9 Justificación de ecuaciones

fleqn (Opción estándar) Establece la justificación de las ecuaciones a la izquierda. La opci´on por defecto es mostrar las ecuaciones centradas.

#### <span id="page-25-3"></span> $6.3.10$  Estilo de bibliografía

openbib (Opción estándar) Establece el estilo de la bibliografía en "abierto". La opción por defecto es una bibliografía "cerrada"

#### <span id="page-25-4"></span>6.3.11 Revisión por pares

peerreview La opción peereview se usa durante el proceso de revisión por pares. Solamente pone en true a \ifINGUD@peerreview.

> 535 \DeclareOption{peerreview}{% 536 \global\INGUD@peerreviewtrue}%

#### <span id="page-25-5"></span>6.3.12 Información de autores

rightcolauthor Esta opción ubica a la derecha la columna de información de los autores que queda ubicada en la primera p´agina. La columna se ubica por defecto a la izquierda.

```
537 \DeclareOption{rightcolauthor}{%
538 \global\INGUD@rightcolauthortrue}%
```
#### <span id="page-25-6"></span>6.3.13 Opciones por defecto

Todas las opciones que no declara la clase articleingud se pasan a la clase estándar article.

539 \DeclareOption\*{% 540 \PassOptionsToClass{\CurrentOption}{article}}%

#### <span id="page-26-0"></span>6.3.14 Procesamiento de opciones y carga de la clase estándar

Ahora se procesan las opciones que el usuario ha especificado y se carga la clase article que forma la base para articleingud.

541 \ProcessOptions\relax 542 \LoadClass{article}%

# <span id="page-26-1"></span>6.4 Márgenes

\paperheight En caso que el usuario haya especificado la opción ingudpaper, se cambia el \paperwidth tamaño del papel en que será impreso el artículo usando el definido por la revista INGENIERIA. Es necesario agregar un \special al archivo DVI que contiene la información del tamaño del artículo para forzar que todos los programas que utilizan el \*.dvi puedan interpretar correctamente su tamaño.

> \ifINGUD@ingudpapersize \setlength{\paperheight}{240mm}% \setlength{\paperwidth}{170mm}% \AtBeginDvi{\special{papersize=170mm,240mm}}% 547 \fi

\headheight La altura de la cabecera \headheight se establece por defecto en 24pt. Este es el doble del tamaño más grande de letra permitido en el artículo.

548 \setlength{\headheight}{24\p@}%

\voffset La longitud \voffset se establece por defecto en 0pt. De esta forma la l´ınea imaginaria unicada a 1in+\voffset del borde superior de la hoja queda ubicada a 1in.

549 \setlength{\voffset}{\z@}%

\headsep La separación de la cabecera del documento (donde se pone información del artículo) respecto al texto principal es **\headsep**. Esta distancia debe cumplir con la ecuación \INGUD@headmargin+\headheight+\headsep=\INGUD@topmargin.

```
550 \setlength{\headsep}{\INGUD@topmargin}%
551 \addtolength{\headsep}{-\INGUD@headmargin}%
552 \addtolength{\headsep}{-\headheight}%
```
\textheight La altura del texto principal del art´ıculo (incluyendo pies de p´agina) debe cumplir \INGUD@topmargin+\textheight+\INGUD@bottommargin=\paperheight. La dimensión \paperheight refleja el tamaño real del papel donde se imprime el artículo. *\textheight se calcula para que cumpla esta ecuación*.

```
553 \setlength{\textheight}{\paperheight}%
554 \addtolength{\textheight}{-\INGUD@topmargin}%
555 \addtolength{\textheight}{-\INGUD@bottommargin}%
```
\footskip La separaci´on del borde inferior del pie de la p´agina al borde inferior del texto principal está dado por \footskip. Esta dimensión cumple con la ecuación \INGUD@footmargin+\footskip=\INGUD@bottommargin.

```
556 \setlength{\footskip}{\INGUD@bottommargin}%
557 \addtolength{\footskip}{-\INGUD@footmargin}%
```
\topmargin La línea horizontal imaginaria ubicada a 1in+\voffset está separada del borde superior de la cabecera por **\topmargin**. Esta última dimensión se calcula para que cumpla la ecuación  $\int\v{tset+}\topmargin=\IMTUDBheadmargin, de esta$ manera la l´ınea imaginaria queda ubicada al inicio del borde superior del inicio de la cabecera.

```
558 \setlength{\topmargin}{\INGUD@headmargin}%
559 \addtolength{\topmargin}{-1in}%
560 \addtolength{\topmargin}{-\voffset}%
```
\hoffset La longitud \hoffset se establece por defecto en 0pt. La l´ınea vertical ubicada en 1in+\hoffset del borde izquierdo de la hoja queda ubicada a 1in.

```
561 \setlength{\hoffset}{\z@}%
```

```
\oddsidemargin La longitud \oddsidemargin establece las márgenes izquierdas (impresión por
\evensidemargin una sola cara) o márgenes internas (impresión por ambas caras) para las
               páginas numeradas impar. Esta dimensión debe cumplir con la ecuación
               1in+\hoffset+\oddsidemargin=\INGUD@internalmargin. \evensidemargin es
               análoga pero para páginas numeradas par. Debe cumplir con la ecuación
               1in+\hoffset+\evensidemargin=\INGUD@externalmargin.
```

```
562 \setlength{\oddsidemargin}{\INGUD@internalmargin}%
563 \addtolength{\oddsidemargin}{-1in}%
564 \addtolength{\oddsidemargin}{-\hoffset}%
565 \setlength{\evensidemargin}{\INGUD@externalmargin}%
566 \addtolength{\evensidemargin}{-1in}%
567 \addtolength{\evensidemargin}{-\hoffset}%
```
\textwidth El ancho del texto principal (sin incluir las notas al margen que se imprimen con \marginpar) está dado por \textwidth. Esta dimensión debe cumplir con \INGUD@internalmargin+\textwidth+\INGUD@externalmargin=\paperwidth.

```
568 \setlength{\textwidth}{\paperwidth}%
569 \addtolength{\textwidth}{-\INGUD@internalmargin}%
570 \addtolength{\textwidth}{-\INGUD@externalmargin}%
```
\columnsep La separación entre columnas \columnsep en modo de dos columnas se establece \columnseprule por defecto a 5mm. El ancho de la línea de separación \columnseprule se establece en 0pt (línea invisible).

```
571 \setlength{\columnsep}{5mm}%
572 \setlength{\columnseprule}{\z@}%
```
\marginparpush Las notas al margen no se usan en esta clase de documento. Las dimensiones \marginparwidth \marginparpush, \marginparwidth y \marginparsep se comentan por ahora.

```
\marginparsep 573 %^^A\setlength{\marginparpush}{\z@}%
              574 %^^A\setlength{\marginparwidth}{\z@}%
              575 %^^A\setlength{\marginparsep}{\z@}%
```
# <span id="page-28-0"></span>6.5 Párrafos

\parskip El espacio entre párrafos \parskip se establece en 0pt dado que se usa sangría \parindent para diferenciar cada uno de ellos. La sangría de párrafo se establece en 3mm.

> 576 \setlength{\parskip}{\z@}% 577 \setlength{\parindent}{3mm}%

\INGUD@hangcarryover Este comando se basa en \hangcarryover dado por Donald Knuth en "The T<sub>EXBook</sub>" (pág. 316). Introduce correctamente el valor apropiado de *\hangafter* y \hangindent al inicio de cada párrafo entre párrafos consecutivos para alojar un objeto (por ejemplo una fotografía), dado que el efecto de **\hangafter** y \hangindent s´olo afecta al p´arrafo actual. Este comando es necesario en el ambiente biography cuando se usa una fotografía del autor para hacer que el texto de la misma la rodee.

```
578 \newcommand{\INGUD@hangcarryover}{%
579 \edef\INGUD@next{\hangafter=\the\hangafter
580 \hangindent=\the\hangindent}%
581 \par\INGUD@next
582 \edef\INGUD@next{\prevgraf=\the\prevgraf}%
583 \indent\INGUD@next}%
```
# <span id="page-28-1"></span>6.6 Información del artículo

\INGUD@titleii

\title El comando \title se comporta de igual forma que el comando estándar. A \INGUD@titlei diferencia de su contraparte est´andar, puede recibir tres argumentos: el primero opcional, y el segundo y tercero son obligatorios. Su uso se debe hacer en las formas \title[titulo corto]{titulo largo}{titulo secundario} o \title{titulo largo}{titulo secundario}. Cuando se usa en su primera forma. la información de titulo corto se pone en la cabecera del documento, titulo largo corresponde al título principal del artículo y titulo secundario especifica un segundo t´ıtulo (generalmente en otro idioma). Si se usa en su segunda forma, titulo largo se pone como título principal y en la cabecera del documento, y titulo secundario sigue funcionando en la misma forma.

> \title llama a \INGUD@titlei o \INGUD@titleii dependiendo si se ha especificado el argumento opcional.

584 \def\title{\@ifnextchar[\INGUD@titlei\INGUD@titleii}%

Si se usa \title[titulo corto]{titulo largo}{titulo secundario}, entonces se define \INGUD@paperinfo para que sea igual al titulo corto que será impreso en la cabecera del documento, se define Ctitle para que sea igual a titulo largo que será impreso como título principal y se define \INGUD@secondtitle para que sea usado como título secundario.

```
585 \def\INGUD@titlei[#1]#2#3{%
```

```
586 \gdef\INGUD@paperinfo{{\normalfont\footnotesize #1}}%
```

```
587 \gdef\@title{#2}%
```
588 \gdef\INGUD@secondtitle{#3}}%

# 6 IMPLEMENTACIÓN 30

Si se ha escrito \title{titulo largo}{titulo secundario}, entonces se definen \INGUD@paperinfo y @title para que contengan la misma información. \INGUD@secondtitle sigue conteniendo el t´ıtulo secundario.

```
589 \def\INGUD@titleii#1#2{%
590 \gdef\INGUD@paperinfo{{\normalfont\footnotesize #1}}%
591 \gdef\@title{#1}%
592 \gdef\INGUD@secondtitle{#2}}%
```
\INGUD@authorii

\author El comando \author se comporta de igual forma que el comando estándar. A \INGUD@authori diferencia de su contraparte est´andar, puede recibir dos argumentos: el primero opcional y el segundo obligatorio. Este comando se usa en la forma \author[nombre cortos]{nombres largos} o \title{nombres}. Cuando se usa en la forma \author[nombre cortos]{nombres largos}, la información de nombre cortos se pone en la cabecera del documento y nombres largos corresponde a los nombres (junto con las afilicaciones) de los autores del artículo. Si se usa \author{nombres} entonces nombres se ponen en la cabecera y en la primera página del artículo.

> \author llama a \INGUD@authori o \INGUD@authorii dependiendo si se ha especificado el argumento opcional.

```
593 \def\author{\@ifnextchar[\INGUD@authori\INGUD@authorii}%
```
Si se especifica  $\author[nombre cortos]$ {nombres largos} y la opción peerreview se ha declarado, entonces \INGUD@authorinfo debe resolver a vacío.

```
594 \def\INGUD@authori[#1]#2{%
```

```
595 \ifINGUD@peerreview
```

```
596 \global\let\INGUD@authorinfo\@empty
```
Si se especifica \author[nombre cortos]{nombres largos} y no se ha declarado la opción peerreview, entonces se define \INGUD@authorinfo para que imprima la información de los autores nombre cortos ignorando lo que se haya puesto dentro de thanks (usualmente usado para las afiliaciones) y se redefine localmente \and para que sea igual al separador de \INGUD@separator.  $\setminus \$ se define para que se comporte igual a un espacio. \@author se define para que corresponda a la información completa de los autores en la primera página del artículo incluida su afiliación.

```
597 \else
```
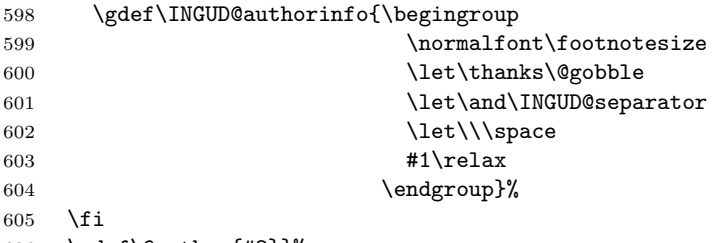

606 \gdef\@author{#2}}%

Si se especifica \author{nombres} y se tiene activa la opción peerreview entonces \INGUD@authorinfo debe resolver a vacío

```
607 \def\INGUD@authorii#1{%
608 \ifINGUD@peerreview
609 \global\let\INGUD@authorinfo\@empty
```
Si se usa  $\alpha$  author{nombres} y no se ha especificado la opción peerreview entonces se define \INGUD@authorinfo y \@author para que tengan la misma información haciendo lo mismo que en el caso anterior.

```
610 \else
611 \gdef\INGUD@authorinfo{\begingroup
612 \normalfont\footnotesize
613 \let\thanks\@gobble
614 \let\and\INGUD@separator
615 \left\{\left\{\text{space}\right\}\right\}616 \text{#1\relax}617 \endgroup}%
618 \fi
619 \gdef\@author{#1}}%
```
\date El comando \date es necesario para establecer la fecha del documento. Esta clase lo usa para imprimir la fecha de recibido, modificación y aceptación del artículo. Esto se hace en el momento de la edición del artículo. La definición estándar es suficiente por ahora así que se comenta.

```
620 %^^A\newcommand*{\date}[1]{\gdef\@date{#1}}%
621 %^^A\date{\today}
```
\and El comando \and tiene sentido s´olo dentro del comando \author para separar los diferentes autores del artículo. Por ahora se define para introducir un espacio vertical.

```
622 \renewcommand{\and}{\\[5\p@]}%
```
\thanks El comando \thanks usualmente se usa para agregar agradecimientos hacia una \@thanks persona o institución en la publicación de un determinado artículo. Esta clase de documento lo usa para indicar las afiliaciones de los diferentes autores del artículo, así que se debería usar un comando \thanks por cada autor. Su definición sólo crea un nuevo párrafo. \@thanks se define para que resuelva a vacío dado que esta clase de documento no lo usa.

> 623 \renewcommand{\thanks}[1]{\par #1}% 624 \def\@thanks{}%

titlepage Este ambiente se redefine para que resuelva a vacío y no tenga algún efecto.

625 \renewenvironment{titlepage}{}{}%

\INGUD@makeciteinfo \INGUD@makeciteinfo se encarga de darle formato a la información de la cita que se pone en la cabecera de la primera página. El texto se pone en un **\parbox** de ancho \textwidth-\INGUD@colauthorinfosep-\INGUD@colauthorinfowidth y altura \headheight para poder crear varias l´ıneas de texto. Por ahora, el usuario debe introducir todo el texto de la cita.

# 6 IMPLEMENTACIÓN 32

Primero se verifica si se ha declarado la opción peerreview. Si es así, no se procede. De lo contrario se establece @tempdima en el ancho deseado.

```
626 \newcommand{\INGUD@makeciteinfo}{%
627 \ifINGUD@peerreview\else
628 \@tempdima\textwidth
629 \advance\@tempdima by -\INGUD@colauthorinfosep
630 \advance\@tempdima by -\INGUD@colauthorinfowidth
```
Luego se crea un \parbox con las dimensiones deseadas.

```
631 \parbox[b][\headheight][b]{\@tempdima}%
```
Dentro del parbox se configuran algunos parámetros de párrafo para que sean locales. La sangría de párrafo y el salto de párrafo se ponen en  $0pt.$  El tamaño de letra se pone en \scriptsize.

```
632 {\parskip\z@ \parindent\z@
633 \normalfont\scriptsize
```
Si el uruario especificó la opción rightcolauthor se justifica a la derecha el texto.

```
634 \ifINGUD@rightcolauthor
635 \raggedright
```
De lo contrario la justificación es a la izquierda.

```
636 \else
637 \raggedleft
638 \fi
```
Luego se imprime la información de la cita.

```
639 \INGUD@citeinfo}%
640 \fi}%
```
\INGUD@makeauthorinfo \INGUD@makeauthorinfo le da formato a la información de los autores en la primera p´agina ubicada en una columna exclusivamente destinada para esto. Toda la información se pone en un  $\partlength 2$  de dimensiones nulas que se usa dentro del comando @oddhead o @evenhead del estilo de página \ps@titlepageingud.

> Lo primero que se hace es crear un \hbox de 0pt de ancho. Dentro se crea un \vbox de 0pt de alto. Se agrega un salto vertical de \headsep para dar la apariencia de iniciar en la primera línea de texto de la página.

```
641 \newcommand{\INGUD@makeauthorinfo}{%
```

```
642 \hb@xt@\z@{\vbox to\z@{\vskip\headsep
```
El \parbox que se crea debe ser igual de alto a \textheight e igual de ancho a \INGUD@colauthorinfowidth.

```
643 \parbox[t][\textheight][t]{\INGUD@colauthorinfowidth}%
```
Luego se cambian algunos parámetros de párrafo. Se elige la justificación (izquierda o derecha) adecuada dependiendo de la opción rightcolauthor y se imprime la información de los autores sólo si no se ha declarado la opción peerreview.

```
644 {\parskip\z@ \parindent\z@
645 \normalfont\scriptsize
646 \ifINGUD@peerreview\else
647 \ifINGUD@rightcolauthor
648 \raggedright
649 \else
650 \raggedleft
651 \fi
652 \@author
653 \fi
```
Se rellena con espacio en blanco.

 $654$   $\forall$ fill

Se elige la justificación adecuada para imprimir la información de la fecha.

- 655 \raggedright
- 656 \@date}%

Al final del \vbox se introduce un \hrule de dimensiones nulas para que la caja que contiene toda la información tenga profundidad de Opt.

#### 657 \hrule \@width\z@ \@depth\z@ \@height\z@}}%

Ahora se deshabilitan algunos comandos de usuario que ya no tiene sentido declararlos dos veces.

- 658 \global\let\@thanks\@empty
- 659 \global\let\@author\@empty
- 660 \global\let\@date\@empty
- 661 \global\let\author\relax
- 662 \global\let\date\relax
- 663 \global\let\and\relax
- 664 \global\let\thanks\relax}%

\maketitle \endmaketitle

\maketitle se encarga de crear la p´agina de t´ıtulo del art´ıculo. Contrario a su contraparte estándar, se debe utilizar \endmaketitle para finalizar este comando. Todo lo que se encuentra entre *\maketitle y \endmaketitle será el contenido de* la primera página. Desafortunadamente no hay un mecanismo automático para crear una p´agina con dos columnas asim´etricas, es por eso que debe ajustarse \enmaketitle por ensayo y error.

Lo primero que se hace es crear un grupo y una nueva página. Se evita que algún flotante quede ubicado en la parte superior poniendo **\@topnum** a cero y se usa el estilo de página \ps@titlepageingud sólo para la página actual.

665 \long\def\maketitle#1\endmaketitle{%

```
666 \begingroup
```
- 667 \newpage
- 668 \global\@topnum\z@
- 669 \thispagestyle{titlepageingud}%

Ahora se ajusta el ancho de columna para crear la apariencia de una segunda columna donde se imprimirá el título (la primera columna ya fue creada con \INGUD@makeauthorinfo). \textwidth no cambia. \columnwidth se establece en \textwidth-\INGUD@colauthorinfosep-\INGUD@colauthorinfowidth. \hsize y \linewidth también se ponen a este valor. \@twocolumn se pone en \false y \col@number se pone en uno. El valor de \oddsidemargin es cambiado por \ps@titlepageingud.

- 670 \columnwidth\textwidth
- 671 \advance\columnwidth by -\INGUD@colauthorinfosep
- 672 \advance\columnwidth by -\INGUD@colauthorinfowidth
- 673 \hsize\columnwidth
- 674 \linewidth\columnwidth
- 675 \@twocolumnfalse
- 676 \col@number \@ne

Ahora se evita el sangrado de la primera línea y se imprime el título con el comando \@maketitle. Todo lo que se encuentra entre \maketitle y \endmaketitle (el argumento #1) se imprime en este punto y se finaliza con \endmaketitle.

- 677 \noindent
- 678 \@maketitle
- 679 #1\endmaketitle

Se vacían algunos comandos internos que no se usarán más, ahorrando algo de espacio en memoria.

```
680 \global\let\@title\@empty
```
681 \global\let\INGUD@secondtitle\@empty

```
682 \global\let\INGUD@citeinfo\@empty
```
Después de que el título se ha impreso, es necesario desvanecer el efecto de los comandos \title, \author, etc, dado que sólo son necesarios una vez. Al finalizar se cierra el grupo.

- 683 \global\let\maketitle\relax
- 684 \global\let\endmaketitle\relax
- 685 \global\let\INGUDsetciteinfo\relax
- 686 \global\let\title\relax
- 687 \global\let\INGUDsetvolume\relax
- 688 \global\let\INGUDsetnumber\relax
- 689 \global\let\INGUDsetinitialpage\relax
- 690 \endgroup}%

\endmaketitle se define para iniciar una nueva página.

- 691 \def\endmaketitle{\clearpage}%
- \@maketitle Este comando se encarga de darle formato al t´ıtulo principal y t´ıtulo secundario del artículo.

Primero se inicia un grupo para que los cambios sean locales y se configuran algunos parámetros de párrafos y de tipo de letra. El título se imprime con la justificación (izquierda o derecha) correcta dependiendo de la opción rightcolauthor.

```
692 \long\def\@maketitle{%
693 \begingroup
694 \ifINGUD@rightcolauthor
695 \raggedleft
696 \else
697 \raggedright
698 \fi
699 \normalfont \parskip\z@ \parindent\z@
```
Ahora se imprime el título en tamaño de letra **\LARGE** y negrilla. Se inicia un nuevo párrafo y se evita que exista una ruptura de página en este lugar. Al final se deja algo de espacio vertical respecto al título secundario.

```
700 {\LARGE\bfseries\@title\par\nobreak}%
701 \vskip 1em%
```
Ahora se imprime el título secundario en tamaño de letra  $\text{Large}$ , negrilla y letra inclinada. Se inicia un nuevo párrafo y se evita que exista una ruptura de p´agina en este lugar. Al final se deja algo de espacio vertical.

```
702 {\Large\bfseries\slshape\INGUD@secondtitle\par\nobreak}%
703 \endgroup}%
```
# <span id="page-34-0"></span>6.7 Volumen, número, página inicial e información de cita

\INGUDsetvolume \INGUDsetnumber \INGUDsetinitialpage \INGUDsetciteinfo Los comandos \INGUDsetvolume, \INGUDsetnumber, \INGUDsetinitialpage y \INGUDsetciteinfo est´an destinados para establecer el n´umero de volumen, el número de la revista, la página inicial del artículo y la información de cita del mismo. El argumento de los tres primeros debería ser solamente el número, sin agregar ningún tipo de abreviatura inicial como "Vol.", "No." o "pág". Por ahora el argumento de *\INGUDsetciteinfo* puede ser arbitario y dependerá de la información que el usuario desea dar a conocer al lector (posiblemente esto cambie en el futuro). Una cita típica puede ser "Newton, Isaac. La ley de gravitación universal. En: Ingeniería. Vol. 1, No. 1, pág  $1-10$ ".

```
704 \newcommand*{\INGUDsetvolume}[1]{\gdef\INGUD@reviewvolume{#1}}%
705 \newcommand*{\INGUDsetnumber}[1]{\gdef\INGUD@reviewnumber{#1}}%
706 \newcommand*{\INGUDsetinitialpage}[1]{\global\setcounter{page}{#1}}%
707 \newcommand*{\INGUDsetciteinfo}[1]{\gdef\INGUD@citeinfo{#1}}%
```
# <span id="page-34-1"></span>6.8 Resumen y palabras clave

abstract El ambiente estándar abstract se redefine para cumplir con los requerimientos de la revista. Por defecto el nombre del ambiente aparece en inglés. Si un usuario desea que aparezca en otro idioma (por ejemplo español) debe redefinir el comando \abstractname.

> Lo primero que se hace es eliminar cualquier espaciamiento vertical anterior al ambiente. Luego se imprime el título del ambiente usando la versión no mumerada de *\section*. Al finalizar se inicia un nuevo párrafo.

708 \renewenvironment{abstract}{%

- 709 \removelastskip
- 710 \section\*{\abstractname}}{\par}%
- \INGUDkeywordsname \INGUDkeywordsname contiene el nombre del ambiente INGUDkeywords. Si se desea que este nombre aparezca en otro idioma, sólo es necesario redefinirlo usando \renewcommand.

#### 711 \newcommand{\INGUDkeywordsname}{Key words}%

INGUDkeywords LATEX no ofrece un ambiente para poner las palabras clave del art´ıculo. Esta clase define el ambiente INGUDkeywords con el fin de poner las palabras clave.

> Lo primero que se hace es eliminar cualquier espaciamiento vertical antes del ambiente. Se agrega algo de espacio vertical para separar el nombre del ambiente del contenido anterior. Después se imprime el nombre del ambiente dejando un espaciamiento evitando la ruptura en este lugar. Al finalizar el ambiente se inicia un nuevo párrafo.

- 712 \newenvironment{INGUDkeywords}{%
- 713 \removelastskip
- 714 \vskip0.25\baselineskip
- 715 \par\nobreak
- 716 \noindent\textbf{\INGUDkeywordsname :}%
- 717 \nobreakspace}{\par}%

# <span id="page-35-0"></span>6.9 Contadores

- \thetable La presentación del contador \c@table se hace por medio del comando \thetable. Este comando se redefine para que las tablas sean numeradas con n´umeros romanos en mayúscula.
	- 718 \renewcommand{\thetable}{\@Roman\c@table}%

### <span id="page-35-1"></span>6.10 Leyendas

\fnum@figure Los comandos \fnum@... contienen el nombre del respectivo flotante que será \fnum@table impreso cuando se llame al comando \caption. Por ahora se comentan y se usa las definiciones estándar de LAT<sub>EX</sub>.

> 719 %^^A\renewcommand{\fnum@figure}{\figurename\nobreakspace\thefigure}% 720 %^^A\renewcommand{\fnum@table}{\tablename\nobreakspace\thetable}%

\abovecaptionskip Estas longitudes contienen la cantidad de espacio en blanco que se agrega arriba \belowcaptionskip y abajo en la leyenda de un flotante. Por ahora se establecen en 0pt para reducir la cantidad de espacio vertical que se usa.

> 721 \setlength{\abovecaptionskip}{\z@}% 722 \setlength{\belowcaptionskip}{\z@}%

\@makecaption El comando \caption llama al comando \@makecaption para dar formato a la leyenda de los flotantes. Recibe dos argumentos: #1 que es el nombre del flotante, por ejemplo "Figura 2", y #2 que es la leyenda del mismo. Su definición es básicamente la misma que la del núcleo de LATEX, a diferencia que le da un formato diferente a la leyenda del flotante. Se inicia agregando el espaciamiento vertical \abovecaptionskip.

```
723 \renewcommand{\@makecaption}[2]{%
```
# 724 \vskip\abovecaptionskip

Luego se mide el largo de la leyenda poniéndola en una caja temporal con el tamaño de letra establecido en \footnotesize.

#### 725 \sbox\@tempboxa{{\footnotesize\textbf{#1.} #2}}%

Ahora se mide al ancho de la caja. Si es más larga que el ancho actual \hisize entonces se imprime la leyenda en un párrafo ordinario.

```
726 \ifdim\wd\@tempboxa >\hsize
```
727 {\footnotesize\textbf{#1.} #2 \par}%

Si la leyenda cabe en el ancho actual, entonces es necesario centrarla. Se reinicia la variable *\@minipagefalse* como en la definición estándar. Al final se agrega el espaciamiento vertical \belowcaptionskip.

```
728 \else
729 \global\@minipagefalse
730 \hb@xt@\hsize{\hfil\box\@tempboxa\hfil}%
731 \fi
732 \vskip\belowcaptionskip}%
```
# <span id="page-36-0"></span>6.11 Citas

\@citex Aquí se modifica el comando \@citex del núcleo de LATEX para separar las diferentes citas con ], [. Cuando un usuario especifique \cite{ref1,ref2,...,refn}, el respectivo texto quedará en la forma  $[1]$ ,  $[2]$ , ...,  $[n]$ , suponiendo que ref1 resuelve a [1], ref2 a [2] y refn a [n]. Esto evita que  $\mathbb{P}$ T<sub>E</sub>X agrupe las referencias como  $[1,2,\ldots,n]$ .

```
733 \def\@citex[#1]#2{%
734 \let\@citea\@empty
735 \@cite{\@for\@citeb:=#2\do
736 {\@citea\def\@citea{], [}%
737 \edef\@citeb{\expandafter\@firstofone\@citeb\@empty}%
738 \if@filesw\immediate\write\@auxout{\string\citation{\@citeb}}\fi
739 \@ifundefined{b@\@citeb}{\mbox{\reset@font\bfseries ?}%
740 \G@refundefinedtrue
741 \ClatexCwarning
742 {Citation '\@citeb' on page \thepage \space undefined}}%
743 {\hbox{\csname b@\@citeb\endcsname}}}}{#1}}%
```
\citepunct El paquete cite.sty de Donald Arseneau es inteligente y notará que \citepunct \citedash y \citedash ya se encuentran definidos y no los definirá de nuevo. El resultado es el adecuado ordenamiento de los números de referencia y la auto-detección de tres o más referencias:  $[1]$ ,  $[2]$ ,  $[5]$  -- $[7]$ ,  $[12]$ . Esto también permite especificar una nota adicional, es decir, \cite[nota adicional]{..}. Si \cite tiene más de una referencia, la nota será aplicada a la última de las referencias listadas. Entonces es deseable que si una nota es dada, sólo una referencia sea dada en \cite.

```
744 \def\citepunct{], [}%
745 \def\citedash{]--[}%
```
# <span id="page-37-0"></span>6.12 Espacios entre flotantes

\floatsep \textfloatsep \intextsep

Cuando un flotante se pone en una página con texto, estos parámetors controlan la separación entre el flotante y los otros objetos sobre la página. Estos parámetros se usan para flotantes que ocupan una columna en modo de una o dos columnas.

\floatsep es el espacio entre flotantes adyacentes que son movidos a la parte superior o inferior de la página de texto. \textfloatsep es el espacio entre el texto principal y los flotantes en la parte

superior o inferior del texto.

\intextsep es el espacio entre flotantes dentro del texto y el texto.

```
746 \setlength{\floatsep}{\baselineskip}%
747 \setlength{\textfloatsep}{\baselineskip}%
748 \setlength{\intextsep}{\baselineskip}%
```
\dbltextfloatsep

\dblfloatsep Cuando los flotantes que se expanden a la totalidad de \textwidth son puestos sobre una página de texto y se está en modo de dos columnas, la separación entre los flotantes y el texto se controla con \dblfloatsep y \dbltextfloatsep.

> \dblfloatsep es el espacio entre flotantes adyacentes que se son movidos a la parte superior o inferior de la página.

> \dbltextfloatsep es el espacio entre el texto principal y los flotantes en la parte superior o inferior de la página.

```
749 \setlength{\dblfloatsep}{\baselineskip}%
750 \setlength{\dbltextfloatsep}{\baselineskip}%
```
\@fpsep

\@fptop Cuando los flotantes son puestos en una p´agina de flotantes los espacios entre ellos \@fpbot son controlados por estos parámetros. En la parte superior de la página se agrega el espacio en blanco \@fptop y en la parte inferior \@fpbot. Entre flotantes se agrega \@fpsep. Estos par´ametros se usan para flotantes en modo de una columna o para flotantes de una columna en modo de dos columnas. (al menosuno de los dos parámetros **\@fptop** y **\@fpbot** debería contener un plus ...fil para permitir rellenar el espacio en blanco restante.)

```
751 \setlength{\@fptop}{\z@}%
752 \setlength{\@fpsep}{\baselineskip}%
753 \setlength{\@fpbot}{\z@ \@plus 1fil}%
```
\@dblfptop Estos parámetros son análogos a los anteriores para flotantes de doble columna en \@dblfpsep modo de dos columnas.

\@dblfpbot 754 \setlength{\@dblfptop}{\z@}% 755 \setlength{\@dblfpsep}{\baselineskip}% 756 \setlength{\@dblfpbot}{\z@ \@plus 1fil}%

# <span id="page-38-0"></span>6.13 Estilos de página

 $\text{psgplainingud}$  La definición de este estilo de página es diferente para impresión por una cara o doble cara.

757 \if@twoside

758 \def\ps@plainingud{%

El pie de la página contiene la información del número de página impreso por \thepage junto con la informaci´on de la revista impreso por \INGUD@reviewinfo

759 \def\@oddfoot{\INGUD@reviewinfo\hfil{\bfseries\thepage}}% 760 \def\@evenfoot{{\bfseries\thepage}\hfil\INGUD@reviewinfo}%

La cabecera de la página contiene la información de los autores impreso por \INGUD@authorinfo y del art´ıculo impreso por \INGUD@paperinfo. Estas dos informaciones se intercambian entre páginas pares e impares. Se agrega también una línea horizontal debajo de la información de la cabecera.

```
761 \def\@oddhead{\vbox{\hb@xt@\textwidth{\hfil\INGUD@authorinfo}%
762 \quad \text{Vskip2\textbackslash }763 \hrule \@height0.4\p@
764 \@width\textwidth
765 \@depth\z@}}%
766 \def\@evenhead{\vbox{\hb@xt@\textwidth{\INGUD@paperinfo\hfil}%
767 \vskip2\p@
768 \hrule \@height0.4\p@
769 \@width\textwidth
770 \\left\\\left\\left\\left\\left\\left\\left\\left\\left\\left\\left\\left\\left\\left\\left\\left\\left\\left\\left\\left\\left\\left\\left\\left\\left\\left\\left\\left\\left\\left\\left\\left\\left\\left\\left\\left\
```
Las definiciones estándar de estilos de página hacen \@mkboth igual a \markboth. Aqu´ı se hace lo mismo.

## 771 \let\@mkboth\markboth

Los estilos estándar usan los comandos \sectionmark y \subsectionmark para que los respectivos comandos de título cambien la información de la cabecera. Esta no es la situación en esta clase de documento. Así que se definen para que resuelvan a vacío.

```
772 \def\sectionmark##1{}%
773 \def\subsectionmark##1{}}%
```
La definición de \ps@plainingud para impresión por una cara es más simple dado que las páginas pares e impares se tratan por igual. El código es análogo al presentado anteriormente.

774 \else 775 \def\ps@plainingud{% 776 \def\@oddfoot{\INGUD@reviewinfo\hfil{\bfseries\thepage}}% 777 \def\@oddhead{\vbox{\hb@xt@\textwidth{\hfil\INGUD@authorinfo}% 778 \vskip2\p@ 779 \hrule \@height0.4\p@ 780 \@width\textwidth 781 \\ldepth\z\\ldepth\z\times\} \\ldepth\2\\ldepth\2\\ldepth\2\\ldepth\2\\ldepth\

```
782 \let\@mkboth\markboth
783 \def\sectionmark##1{}}%
784 \fi
```
\ps@titlepageingud La definici´on de este estilo de p´agina es diferente para impresi´on por una cara o doble cara.

> 785 \if@twoside 786 \def\ps@titlepageingud{%

si no se especifica la opción rightcolauthor es necesario aumentar \oddsidemargin y \evensidemargin para la páginas en una cantidad igual a \INGUD@colauthorinfosep+\INGUD@colautho para que la primera página del artículo parezca que tiene columnas asimétricas.

```
787 \ifINGUD@rightcolauthor\else
788 \advance\oddsidemargin by \INGUD@colauthorinfosep
789 \advance\oddsidemargin by \INGUD@colauthorinfowidth
790 \advance\evensidemargin by \INGUD@colauthorinfosep
791 \advance\evensidemargin by \INGUD@colauthorinfowidth
792 \fi
```
El pie de la página contiene la información del número de página impreso por \thepage junto con la informaci´on de la revista impreso por \INGUD@reviewinfo. Es necesario introducir un espaciamiento negativo que compense el cambio de \oddsidemargin y \evensidemargin si no se ha especificado la opción rightcolauthor.

```
793 \ifINGUD@rightcolauthor
794 \def\@oddfoot{\INGUD@reviewinfo\hfil{\bfseries\thepage}}%
795 \def\@evenfoot{{\bfseries\thepage}\hfil\INGUD@reviewinfo}%
796 \else
797 \def\@oddfoot{\hskip-\INGUD@colauthorinfosep
798 \hskip-\INGUD@colauthorinfowidth
799 \hb@xt@\textwidth{\INGUD@reviewinfo
800 \quad \text{hfil}801 {\bfseries\thepage}}}
802 \def\@evenfoot{\hskip-\INGUD@colauthorinfosep
803 \hskip-\INGUD@colauthorinfowidth
804 \hb@xt@\textwidth{{\bfseries\thepage}%
805 \hbar806 \INGUD@reviewinfo}}%
807 \fi
```
En la cabecera se pone la columna que lleva la información de los autores con la ayuda de \INGUD@makeauthorinfo. El comando \INGUD@makeciteinfo pone la información de la cita del artículo. La definición de *\@oddhead depende de si se* ha especificado la opción rightcolauthor. La definición de *\@evenhead es igual* a la de \@oddhead.

```
808 \ifINGUD@rightcolauthor
809 \def\@oddhead{\INGUD@makeciteinfo
810 \hfil
811 \hb@xt@\z@{\hskip-\INGUD@colauthorinfowidth
```
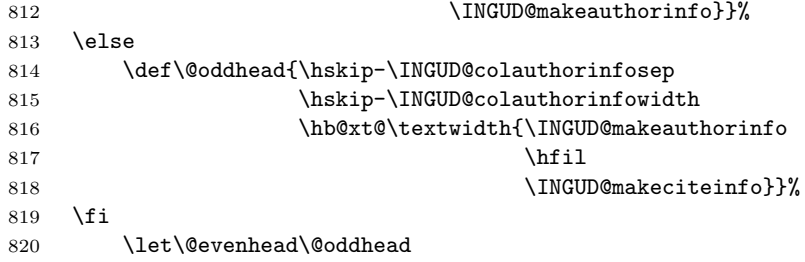

Las definiciones estándar de estilos de página hacen \@mkboth igual a \markboth. Aqu´ı se hace lo mismo.

#### 821 \let\@mkboth\markboth

Los estilos estándar usan los comandos \sectionmark y \subsectionmark para que los respectivos comandos de título cambien la información de la cabecera. Esta no es la situación en esta clase de documento. Así que se definen para que resuelvan a vacío.

```
822 \def\sectionmark##1{}%
823 \def\subsectionmark##1{}}%
```
La definición de \ps@titlepageingud para impresión por una cara es más simple dado que las páginas pares e impares se tratan por igual. El código es an´alogo al presentado anteriormente.

```
824 \else
825 \def\ps@titlepageingud{%
826 \ifINGUD@rightcolauthor
827 \def\@oddfoot{\INGUD@reviewinfo\hfil{\bfseries\thepage}}%
828 \def\@oddhead{\INGUD@makeciteinfo
829 \hfil
830 \hb@xt@\z@{\hskip-\INGUD@colauthorinfowidth
831 \INGUD@makeauthorinfo}}%
832 \else
833 \advance\oddsidemargin by \INGUD@colauthorinfosep
834 \advance\oddsidemargin by \INGUD@colauthorinfowidth
835 \def\@oddfoot{\hskip-\INGUD@colauthorinfosep
836 \hskip-\INGUD@colauthorinfowidth
837 \hb@xt@\textwidth{\INGUD@reviewinfo
838 \hfil
839 {\bfseries\thepage}}}%
840 \def\@oddhead{\hskip-\INGUD@colauthorinfosep
841 \hskip-\INGUD@colauthorinfowidth
842 \hb@xt@\textwidth{\INGUD@makeauthorinfo
843 \hbar844 \INGUD@makeciteinfo}}%
845 \fi
846 \let\@mkboth\markboth
847 \def\sectionmark##1{}}%
848 \fi
```
# 6 IMPLEMENTACIÓN 42

# <span id="page-41-0"></span>6.14 Bibliografía

\INGUD@thebibliography \thebibliography El estilo estándar de bibliografía de LAT<sub>EX</sub> no es adecuado para la revista. Es necesario imprimir las diferentes entradas en un tipo de letras más pequeño y además tener menos separación entre ellas. El comando **\INGUD@thebibliography** se define para mantener una copia de \thebibliography, a la vez que éste último se redefine para cumplir con los requerimientos de la revista.

849 \let\INGUD@thebibliography\thebibliography

- 850 \renewcommand{\thebibliography}[1]{%
- 851 \INGUD@thebibliography{#1}%
- 852 \itemsep\z@
- 853 \parsep\z@
- 854 %\parskip\z@ %<-- Necesario si no se necesitan espacios entre entradas
- 855 \footnotesize}%

# <span id="page-41-1"></span>6.15 Biografías

biography El ambiente biography tiene dos definiciones dependiendo si se ha especificado la opción peerreview.

> Si se está en modo de revisión por pares es necesario convertir el ambiente en un ambiente de "comentarios" e ignorar todo el texto dentro de la biograf´ıa. Esto es con el fin de eliminar toda la información del autor por confidencialidad.

> \biography se define con los comandos internos \let\do\@makeother y \dospecials (ver ltmiscen.dtx para m´as detalles). Luego llama al comando \INGUD@clearbiography el cual ignora todo el texto de la biograf´ıa.

```
856 \ifINGUD@peerreview
```
- 857 \def\biography{%
- 858 \let\do\@makeother
- 859 \dospecials
- 860 \INGUD@clearbiography}%

\endbiography se define para que resuelva a vacío.

861 \def\endbiography{}%

\INGUD@clearbiography Ahora es necesario definir \INGUD@clearbiography. Se declara para que interprete su argumento #1 como todo lo que se encuentra encerrado entre \begin{biography} y \end{biography} e ignorarlo. Para esto es necesario decirle a TEX que el argumento finaliza cuando encuentra el comando \end{biography}. Es necesario cambiar el código de categoría (dentro de un grupo para que los cambios sean locales) de los caracteres  $\{\, , \}$  y  $\setminus$  para que sean tratados como "otros" caracteres y remplazarlos temporalmente por los caracteres [, ]  $\gamma$  |. La definición de \INGUD@clearbiography sólo llama a \end{biography}.

```
862 \begingroup
```

```
863 \catcode'[=1 \catcode']=2 \catcode'|=0
```

```
864 \catcode'\{=12 \catcode'\}=12 \catcode'\\=12
```

```
865 |long|gdef|INGUD@clearbiography#1\end{biography}[|end[biography]]%
```

```
866 |endgroup
```
Si no se está en modo de revisión por pares es necesario imprimir el contenido de la biograf´ıa. Primero se inicia eliminando cualquier espaciamiento vertical que se haya adicionado anteriormente.

867 \else 868 \def\biography{% 869 \removelastskip

Luego se motiva a T<sub>E</sub>X a romper la página en este sitio si es necesario poniendo \@highpenalty.

870 \addpenalty\@highpenalty

\biography tiene dos argumentos: #1, que es opcional, donde se especifica una fotografía encerrando el argumento entre los caracteres  $\left[ \right]$ , y #2, que es obligatorio, donde se especifica el nombre del autor usando los caracteres {}.

Si lo que sigue es el caracter [ entonces se llama a \INGUD@biographyphoto que prepara una biografía con foto. En caso contrario se llama al comando \INGUD@biographynophoto para preparar una biografía sin foto.

871 \@ifnextchar[\INGUD@biographyphoto\INGUD@biographynophoto}%

\endbiography se define para resuelva a \par.

872 \def\endbiography{\par}%

\INGUD@biographyphoto Este comando es llamado por el ambiente biography cuando se necesita una biografía con foto.

> Se inicia dándole formato al nombre del autor especificado en #2. Se inicia un nuevo párrafo evitando que T<sub>EX</sub> rompa la página en este sitio y eitando que sangre la primera línea del nuevo párrafo. Se cambia el tipo de letra a \footnotesize que será la letra que se use en la biografía. Se pone \ifINGUD@endofbiography en false para indicar que no se ha llegado al final de la biografía con foto.

873 \def\INGUD@biographyphoto[#1]#2{%

- 874 \INGUD@biographyauthorname{#2}%
- 875 \par \nobreak \noindent
- 876 \normalfont \footnotesize
- 877 \global\INGUD@endofbiographyfalse

Ahora es necesario medir el tamaño de la fotografía dada en #1. Para esto se pone en una caja temporal y su ancho se asigna a la variable temporal \@tempdima. Esta última variable se incrementa en una cantidad igual a  $\I$ NGUD@photosep, el cual es el espacio extra en blanco que rodea la fotografía.

- 878 \sbox\@tempboxa{#1}%
- 879 \@tempdima\wd\@tempboxa
- 880 \advance \@tempdima by \INGUD@photosep

Ahora es necesario medir la altura total (altura+profundidad) y asignársela a la variable temporal \@tempdimb. De igual forma se incrementa esta altura en una cantidad igual a \INGUD@photosep.

881 \@tempdimb\ht\@tempboxa

882 \advance \@tempdimb by \dp\@tempboxa

883 \advance \@tempdimb by \INGUD@photosep

# 6 IMPLEMENTACIÓN<sup> 44</sup>

Ahora es necesario conocer la cantidad de líneas de texto que se dejarán con sangría para alojar la fotografía del autor. Para esto se realiza un simple cálculo dividiendo la altura total de la fotografía entre el salto de línea base \baselineskip. Esta división guardará el valor (número real) en \@tempdimb. Al asignar \@tempdimb al contador (variable entera) \@tempcnta los decimales se descartan, esto trae el efecto de redondeo por abajo (an´alogo a lo que hace la función floor en un lenguaje de programación).

#### 884 \divide \@tempdimb by \baselineskip 885 \@tempcnta\@tempdimb

Ahora establece el valor de la sangría del párrafo presente \hangindent en las primeras \@tempcnta l´ıneas haciendo uso de \hangafter. El signo negativo de **\@tempcnta** indica que se sangrarán las líneas de texto de arriba hacia abajo (ver TEXBook para más detalles). El efecto de \hangindent y \hangafter se har´a extensivo a otros p´arrafos (si los hay) por medio del comando \INGUD@hangcarryover.

#### 886 \hangindent\@tempdima 887 \hangafter-\@tempcnta

Ahora se llama a \INGUD@checkendofbiography para que realice un escaneo hasta encontrar el final de la biografía. Esto es necesario dado que la biografía puede contener varios p´arrafos (necesario detectarlos) u otros ambientes. Entonces es necesario conocer su finalización exacta. \INGUD@checkendofbiography funciona leyendo el texto que le sigue hasta encontrar un \end{biography} correcto.

#### 888 \INGUD@checkendofbiography

Localmente se define \INGUD@searchpar para que detecte la aparición del primer párrafo. Si se encuentra este párrafo y \ifINGUD@endofbiography es true  $(\text{final de la biografía})$  se finaliza el párrafo con  $\parbox{1\times1}$  con  $\nu$  and  $(\text{este }\nu$ l parace ser necesario para evitar que la fotografía de un autor se solape con la siguiente cuando la biografía no alcanza a rodear toda la fotografía), de lo contrario se llama a \INGUD@hangcarryover para actualizar el valor correcto de \hangindent y \hangafter y luego se sigue buscando la presencia de un nuevo párrafo.

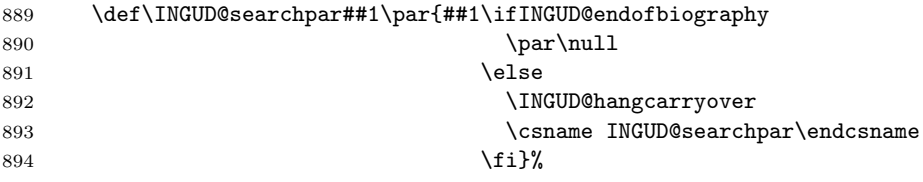

Esta es la primera llamada de \INGUD@searchpar

#### 895 \INGUD@searchpar

Ahora imprime la fotografía que había sido guardada en *\@tempboxa* en el lugar adecuado. Para esto es necesario crear una caja de ancho 0pt, altura \baselineskip y profundidad 0pt. Luego de imprimir la fotograf´ıa se ignora cualquier espacio en blanco que se haya dejado entre la fotografía y el texto de la biografía.

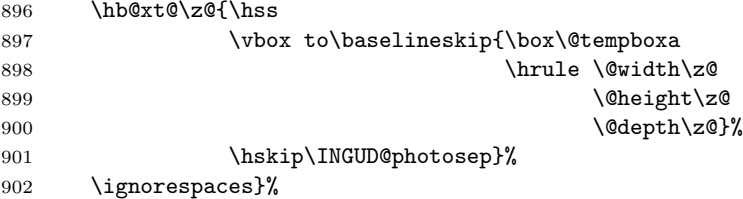

\INGUD@biographyauthorname El comando \INGUD@biographyauthorname se encarga de darle formato al nombre del autor dentro de la biografía. Recibe como argumento el nombre del autor en #1.

> Lo primero que se hace es crear un grupo para que los cambios sean locales. Se pone la sangría y el salto de párrafo a  $0pt$ . Se inicia un nuevo párrafo evitando que TEX rompa en este sitio.

- 903 \newcommand{\INGUD@biographyauthorname}[1]{%
- 904 \begingroup

905 \parindent\z@ \parskip\z@

906 \par \nobreak

Luego se guarda el nombre en una caja temporal con el formato adecuado para medir su ancho. Si este ancho es más largo que el ancho actual entonces se pone una línea horizontal \vrule de ancho igual a \hsize.

```
907 \sbox\@tempboxa{\normalfont\bfseries #1}%
908 \ifdim\wd\@tempboxa >\hsize
909 \vrule \@width\hsize
910 \\tellight 0.4\ptml
911 \@depth\z@
```
Si el ancho del nombre es menor al ancho actual entonces se pone una línea horizontal \vrule de ancho igual al de la caja que contiene el nombre.

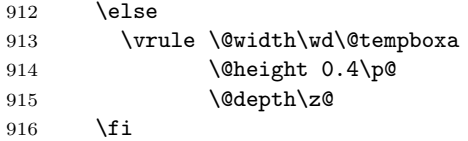

Luego se crea un núevo párrafo evitando un rompimiento de página. Se imprime el nombre del autor y se crea un nuevo p´arrafo sin que haya un rompimiento de p´agina. Al final se agrega algo de espacio vertical y se cierra el grupo

```
917 \par\nobreak
918 {\normalfont\bfseries #1}\par\nobreak
919 \vskip 5\p@
920 \endgroup}%
```
\INGUD@checkendofbiography \INGUD@checkendofbiography es quiz´as uno de los comandos m´as complejos de la clase articleingud.

> Su funcionamiento consiste en escanear lo que le sigue hasta encontrar un primer comando \end. Todo lo que está entre \INGUD@checkendofbiography y

\end se considera su primer argumento. Seguido de \end se encuentra su segundo argumento. La definición debe ser *\long dado que* #1 puede estar compuesto de varios párrafos.

#### 921 \long\def\INGUD@checkendofbiography#1\end#2{%

Se definen localmente \INGUD@biographyname y \INGUD@secondargument que serán utilizados para determinar si después del *\end* encontrado se tiene un \end{biography}.

```
922 \def\INGUD@biographyname{biography}%
```
# 923 \def\INGUD@secondargument{#2}%

Si #2=biography entonces se hace INGUD@keepchecking para que sea igual a \relax y se define \INGUD@firstargument para que contenga el primer argumento de \INGUD@checkendofbiography seguido de \ifINGUD@endofbiography puesto a true seguido de una finalización de párrafo necesaria para \INGUD@searchpar.

```
924 \ifx\INGUD@biographyname\INGUD@secondargument
925 \global\let\INGUD@keepchecking\relax
926 \long\gdef\INGUD@firstargument##1{%
927 ##1\global\INGUD@endofbiographytrue\par}%
```
Si #2!=biography entonces se hace INGUD@keepchecking para que sea igual a \INGUD@checkendofbiography y se define \INGUD@firstargument para que contenga el primer argumento de \INGUD@checkendofbiography.

```
928 \leq \leq \leq \leq \leq \leq \leq \leq \leq \leq \leq \leq \leq \leq \leq \leq \leq \leq \leq \leq \leq \leq \leq \leq \leq \leq \leq \leq \leq \leq \leq \leq \leq \leq \leq \leq
```

```
929 \global\let\INGUD@keepchecking\INGUD@checkendofbiography
930 \long\gdef\INGUD@firstargument##1{##1}%
931 \overline{f}
```
Ahora se imprime el primer argumento de \INGUD@checkendofbiography, seguido de una definición a vacío de éste. Es necesario finalizar el ambiente que se había escaneado con **\INGUD@checkendofbiography** y que no se cerró.

```
932 \INGUD@firstargument{#1}%
933 \global\let\INGUD@firstargument\@empty
934 \end{#2}%
```
Finalmente se continúa escaneando en busca de un **\end{biography}** correcto en caso de que no se haya encontrado.

```
935 \INGUD@keepchecking}%
```
\INGUD@biographynophoto Este comando es llamado por el ambiente biography cuando se necesita una biografía sin foto. Su única función es imprimir el nombre del autor dado en su único argumento #1 y cambiar el tipo de letra a \footnotesize. El párrafo donde inicia la biografía comienza sin sangría y se ignora cualquier espacio en blanco que se haya dejado.

```
936 \def\INGUD@biographynophoto#1{%
937 \INGUD@biographyauthorname{#1}%
938 \par \nobreak \noindent
939 \normalfont \footnotesize \ignorespaces}%
940 \fi
```
Change History 47

# <span id="page-46-0"></span>6.16 Tipo de letra

\sfdefault Se redefinen los comandos \sfdefault, \rmdefault y \ttdefault para cambiar \rmdefault el tipo de letra del documento a letra TIMES. Este tipo de letra será usada por \ttdefault defecto por la clase.

```
941 \renewcommand{\sfdefault}{phv}%
942 \renewcommand{\rmdefault}{ptm}%
943 \renewcommand{\ttdefault}{pcr}%
```
# <span id="page-46-1"></span>6.17 Inicialización

Ahora es necesario inicializar el estilo de página a ps@plainingud, el cual será el estilo que se adopte por defecto.

944 \pagestyle{plainingud}% 945  $\langle /cls \rangle$ 

# Change History

#### v0.1

General: Versión inicial . . . . . . . . 1 v0.2

\@maketitle: \par\nobreak se puso dentro del paréntesis para finalizar apropiadamente el párrafo del subtítulo y evitar usar el \baselineskip del texto normal. Se eliminó 1.5em de espaciamiento vertical  $\ldots \ldots 35$ \par\nobreak se puso dentro del paréntesis para finalizar apropiadamente el párrafo del título y evitar usar el \baselineskip del texto normal. Se cambió 1.5em de espaciamiento vertical por 1em . . . . . . . . . . . . . . . . 35 Cambiada justificación de texto. Ahora depende de \INGUD@rightcolauthor . . . . 34 General: Agregada nueva opción de tamaño de papel ingudpaper . 25 Revisión sobre tamaño de papel

usado por INGENIERIA y corrección de algunos errores de la clase. Actualizada la documentación. . . . . . . . . . . . . . . . . . 1 \ifINGUD@ingudpapersize: Agre-

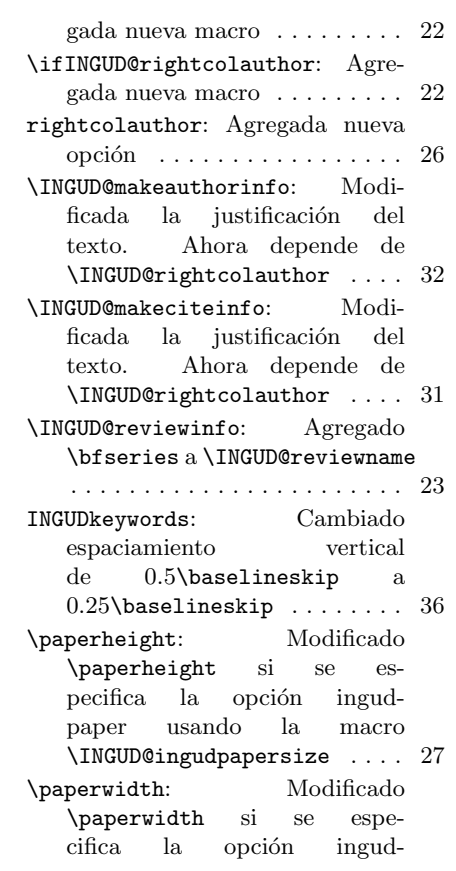

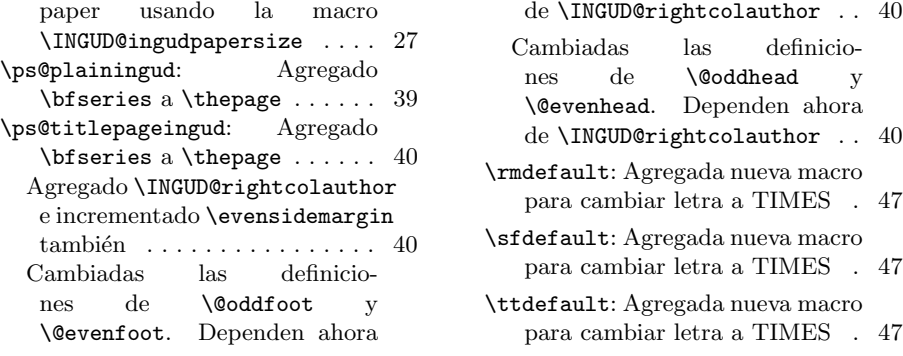